# Fehlerbehebung für Extension Mobility Cross Cluster (EMCC)

## Inhalt

**Einführung Voraussetzungen** Anforderungen Verwendete Komponenten Hintergrundinformationen Netzwerkdiagramm **Konfiguration** Fehlerbehebung Zu erfassende Daten Beispielanalyse für die Anmeldung Geräteinformationen aus dem Cisco Labor Protokollüberprüfung für besuchten Cluster-CUCM Protokollüberprüfung für Home-Cluster CUCM Dienst wie in der Konfigurationsdatei des Telefons dargestellt Protokollüberprüfung für das Telefon PCAP-Prüfung für das Telefon Zugehörige Informationen

# Einführung

Dieses Dokument beschreibt die EMCC-Funktion (Extension Mobility Cross Cluster) für Cisco Unified Communications Manager (CUCM). In diesem Dokument werden der Zweck der Funktion, die Konfiguration der Funktion, wichtige Diagnosedaten, Beispielanalysen der Daten und zugehörige Ressourcen für zusätzliche Recherchen beschrieben.

# Voraussetzungen

## Anforderungen

Cisco empfiehlt, dass Sie über Kenntnisse in folgenden Bereichen verfügen:

- Telefonregistrierung
- Extension Mobility
- Umgebungen mit mehreren Clustern

## Verwendete Komponenten

Dieses Dokument ist nicht auf bestimmte Software- und Hardwareversionen beschränkt, da die aktuell unterstützte Software und Hardware diese Funktion enthalten.

Die Informationen in diesem Dokument beziehen sich auf Geräte in einer speziell eingerichteten Testumgebung. Alle Geräte, die in diesem Dokument benutzt wurden, begannen mit einer gelöschten (Nichterfüllungs) Konfiguration. Wenn Ihr Netzwerk in Betrieb ist, stellen Sie sicher, dass Sie die potenziellen Auswirkungen eines Befehls verstehen.

# Hintergrundinformationen

Mit dieser Funktion können Endbenutzer von einem Cluster zu einem anderen reisen, ohne ihre Wählgewohnheiten im Heimcluster-Wählverfahren zu unterbrechen. Der Benutzer muss sein Telefon nicht mitnehmen, sondern sich einfach mit seinem Geräteprofil an einem Telefon am Remote-Standort anmelden.

## Netzwerkdiagramm

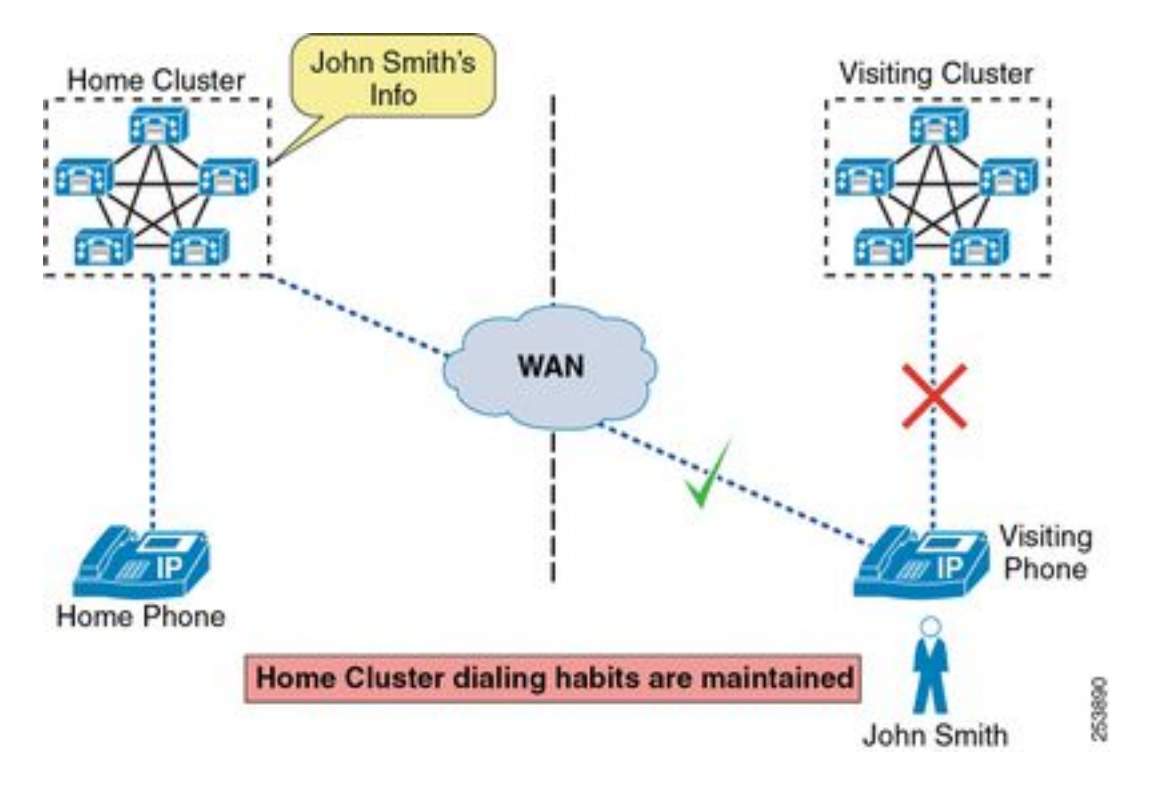

## Konfiguration

Die EMCC-Konfiguration wird im Dokument [Enable UC Servers for Extension Mobility Cross](https://www.cisco.com/c/de_de/support/docs/unified-communications/unified-communications-manager-callmanager/200599-Enable-UC-servers-for-Extension-Mobility.html) [Cluster \(EMCC\)](https://www.cisco.com/c/de_de/support/docs/unified-communications/unified-communications-manager-callmanager/200599-Enable-UC-servers-for-Extension-Mobility.html) behandelt.

# Fehlerbehebung

## Zu erfassende Daten

Bei der Fehlerbehebung bei einem EMCC-Problem müssen Sie diese Informationen von jedem CUCM-Cluster sammeln:

- die aktive Version aus der CLI des CUCM-Herausgebers auf beiden Clustern anzeigen.
- zeigt Netzwerk-Cluster von der CLI des CUCM-Publishers auf beiden Clustern an.
- Cisco CallManager protokolliert alle Knoten in beiden Clustern.
- Cisco Extension Mobility protokolliert alle Knoten auf beiden Clustern.
- Die Cisco Extension Mobility-Anwendung protokolliert alle Knoten auf beiden Clustern.
- Cisco TFTP protokolliert alle Knoten auf beiden Clustern.
- Der Cisco Trust Verification Service protokolliert alle Knoten in beiden Clustern.
- Ereignisanzeige Anwendungsprotokoll von allen Knoten auf beiden Clustern.
- Ereignisanzeige Systemprotokoll von allen Knoten auf beiden Clustern.
- Es kann von Vorteil sein, dass Paketerfassungsprotokolle von allen Knoten auf beiden Clustern abgerufen werden. Die meisten Szenarien erfordern sie jedoch nicht.
- Wenn ein Anmelde-/Abmelde-Fehler auftritt, müssen die Details zum Anmeldeversuch überprüft werden:

Benutzer-ID:

Telefon-MAC-Adresse:

Telefon-IP-Adresse:

Zeitstempel:

URL des EMCC-Service:

• Wenn ein Anruffehler aufgetreten ist, müssen Sie Einzelheiten zum Problem überprüfen: Anrufernummer:

Angerufene Nummer:

Zeitstempel:

 Welche Benutzerumgebung (schnelles Besetztzeichen, andere Geräusche, Telefon wechselte wieder zum freien Display usw.)

Sie müssen außerdem die folgenden Daten vom Telefon erfassen:

- Welche Erfahrungen hat der Benutzer gemacht (genaue Fehlermeldung auf dem Bildschirm, Abfolge von Ereignissen auf dem Telefonbildschirm usw.)?
- Eine PRT vom Telefon, an dem sich der Benutzer angemeldet hat.
- Es kann von Vorteil sein, eine Pcap-Lösung vom Telefon zu erhalten. Allerdings ist dies in den meisten Szenarien nicht erforderlich.

### Beispielanalyse für die Anmeldung

### Geräteinformationen aus dem Cisco Labor

Telefon:

Modell: 7821 Firmware-Version: sip78xx.12-1-1-1-12 IP-Adresse: 192.168.7.104 eth.addr==c8:00:84:aa:87:43

Heim-Cluster:

Version: 11.5.1.15900-18 IP-Adressen: 192.168.7.200

Besucher-Cluster:

Version: 11.5.1.15900-18 IP-Adressen: 192.168.7.100, 192.168.7.101, 192.168.7.102, 192.168.7.103

EMCC-URL: [http://192.168.7.100:8080/emapp/EMAppServlet?device=#DEVICENAME#&EMCC=#EM](http://192.168.7.100:8080/emapp/EMAppServlet?device=#DEVICENAME#&EMCC=#EMCC#) [CC#](http://192.168.7.100:8080/emapp/EMAppServlet?device=#DEVICENAME#&EMCC=#EMCC#)

Benutzerinformationen:

Benutzer-ID: Adgjam

Anmeldezeit: 11:15

### Protokollüberprüfung für besuchten Cluster-CUCM

Hinweis: Die sequenzielle Reihenfolge der Protokolle zeigt Meldungen zwischen emapp und emservice an. Achten Sie darauf, während Sie diese Protokollausschnitte lesen.

#### **emapp**

 ##### 13:32:15,947 EMApp on the visiting cluster prints that it received a request pertaining to EMCC for Device Name SEPC80084AA8743 2019-03-09 13:32:15,947 INFO [http-bio-80-exec-8 ] EMAppServlet - EMApp Request#  $----2$ 2019-03-09 13:32:15,948 INFO [http-bio-80-exec-8 ] EMAppServlet - EMAppServlet: Request protocol is :http

 ##### 13:32:15,948 we can see the request isn't for logout, the device name, the ip address, and that EMCC is set to true 2019-03-09 13:32:15,948 INFO [http-bio-80-exec-8 ] EMAppServlet - EMApp Request parameters: Logout=null Device Name=SEPC80084AA8743 User Id=null Device Profile=null Refresh=null Remote Host IP Address = 192.168.7.104 Via Header Set = false getClusterInfo = null Lang = en\_US Charset=utf-8,  $;q=0.8$  Emcc = true

#### **emservice**

 ##### 13:32:16,109 The device is being queried for a user 2019-03-09 13:32:16,109 INFO [http-bio-443-exec-6 ] DBRequestor - 1:Querying device user for device SEPC80084AA8743 2019-03-09 13:32:16,110 INFO [http-bio-443-exec-6 ] DBRequestor - 1:Getting device object - three params 2019-03-09 13:32:16,110 INFO [http-bio-443-exec-6 ] DBRequestor - 1: DBRequestor.queryDeviceUser: Dev: 'SEPC80084AA8743' - Getting device object

 ##### 13:32:16,115 The result of the query is returned and we can see there isn't anyone logged in at the moment: currentuserid=, 2019-03-09 13:32:16,115 INFO [http-bio-443-exec-6 ] CMDatabase -

getDeviceInfo:Result of the query: {tkproduct=508, loginduration=, lastuserid=adgjm, tkdeviceprotocol=11, pkid=b5a73ec1-a04d-5ad3-fa7f-e38c501800f7, tkmodel=621, logintime=, currentuserid=, allowhotelingflag=t, fkdevicepool=1b1b9eb6-7803-11d3-bdf0-00108302ead1, tkuserlocale=} 2019-03-09 13:32:16,115 INFO [http-bio-443-exec-6 ] DBRequestor - 1: DBRequestor.queryDeviceUser: Dev: 'SEPC80084AA8743' - Device object returned 2019-03-09 13:32:16,115 INFO [http-bio-443-exec-6 ] DBRequestor - 1: QueryDeviceUser: Device Logged out 2019-03-09 13:32:16,115 INFO [http-bio-443-exec-6 ] DBRequestor - 1:Device query info contains userid= 2019-03-09 13:32:16,116 INFO [http-bio-443-exec-6 ] DBRequestor - 1:Device query info contains last login userid= adgjm 2019-03-09 13:32:16,116 INFO [http-bio-443-exec-6 ] EMServiceServlet - 1:Query Processing Time: 68

#### **emapp**

 ##### 13:32:16,124 We can see the device doesn't have anyone logged in and that the profile is not already in use elsewhere 2019-03-09 13:32:16,124 INFO [http-bio-80-exec-8 ] EMAppServlet - The login status result for :SEPC80084AA8743:null:adgjm:null:no 2019-03-09 13:32:16,124 INFO [http-bio-80-exec-8 ] CMDatabase - CMDatabase:checkDeviceAllowsAlternateScript 2019-03-09 13:32:16,126 INFO [http-bio-80-exec-8 ] CMDatabase - SEPC80084AA8743 with model 621 and locale 1 does not support alternate script 2019-03-09 13:32:16,126 INFO [http-bio-80-exec-8 ] EMAppServlet - Sent login page for device SEPC80084AA8743 2019-03-09 13:32:16,126 INFO [http-bio-80-exec-8 ] EMAppServlet - Context:/emapp ::URI:/jsp/form1.jsp 2019-03-09 13:32:16,127 INFO [http-bio-80-exec-8 ] EMAppServlet findPreferredCharSet on utf-8,;q=0.8 2019-03-09 13:32:16,127 INFO [http-bio-80-exec-8 ] EMAppServlet - token1 = utf-8 2019-03-09 13:32:16,127 INFO [http-bio-80-exec-8 ] EMAppServlet - token2 = utf-8 2019-03-09 13:32:16,127 INFO [http-bio-80-exec-8 ] EMAppServlet - charset with q value is 1 utf-8 2019-03-09 13:32:16,127 INFO [http-bio-80-exec-8 ] EMAppServlet - returning charset as q value is 1 utf-8 2019-03-09 13:32:16,127 INFO [http-bio-80-exec-8 ] EMAppServlet - my charset  $=$ utf-8 ##### 13:32:27,814 another request comes in via HTTP 2019-03-09 13:32:27,814 INFO [http-bio-80-exec-7 ] EMAppServlet - EMApp Request#  $----3$ 2019-03-09 13:32:27,815 INFO [http-bio-80-exec-7 ] EMAppServlet - EMAppServlet: Request protocol is :http ##### 13:32:27,815 we can see the same info from before, but this time there is a user id specified 2019-03-09 13:32:27,815 INFO [http-bio-80-exec-7 ] EMAppServlet - EMApp Request parameters: Logout=null Device Name=SEPC80084AA8743 User Id=adgjm Device Profile=null Refresh=null Remote Host IP Address = 192.168.7.104 Via Header Set = false getClusterInfo = null Lang = en\_US Charset=utf-8,  $;q=0.8$  Emcc = true 2019-03-09 13:32:27,816 INFO [http-bio-80-exec-7 ] EMServiceCommunicator - Posting to EM Query Service:https://localhost:8443/emservice/EMServiceServlet 2019-03-09 13:32:27,835 INFO [http-bio-80-exec-7 ] EMAppServlet - EMCC Request for adgjm 2019-03-09 13:32:27,836 INFO [http-bio-80-exec-7 ] EMAppServlet - EMURI = http%3A%2F%2F192.168.7.100%3A8080%2Femapp%2FEMAppServlet%3Fdevice%3DSEPC80084AA8743%26doLogout%3  $D$ true 2019-03-09 13:32:27,836 INFO [http-bio-80-exec-7 ] EMServiceCommunicator -

#### **emservice**

```
 ##### 13:32:27,826 There is an authenticate request
2019-03-09 13:32:27,826 INFO [http-bio-443-exec-10] EMServiceServlet - 2:
authenticate2: Authenticate request.
2019-03-09 13:32:27,827 INFO [http-bio-443-exec-10] Authenticator -
2:Authenticator.authenticateTransaction: AppID: CCMSysUser- Checking values in credential cache
2019-03-09 13:32:27,827 INFO [http-bio-443-exec-10] Authenticator -
2:Authenticator.authenticateTransaction: AppID: CCMSysUser- Approved through credential cache,
108234 ms remaining
 ##### 13:32:27,827 The authentication succeeds and there is a check for the user
2019-03-09 13:32:27,827 INFO [http-bio-443-exec-10] EMServiceServlet - 2:EMService
Authentication succeeded
2019-03-09 13:32:27,827 INFO [http-bio-443-exec-10] EMServiceServlet - 2:EMService
Check User Status
2019-03-09 13:32:27,827 INFO [http-bio-443-exec-10] Authenticator -
2:Authenticator.userExists: UserID: adgjm- Calling cmdb.isLocalUser(osUserID)...
  ##### 13:32:27,831 we see no user exists with id: adgjm
2019-03-09 13:32:27,831 ERROR [http-bio-443-exec-10] CMDatabase -
CMDatabase:isLocalUser: no user exists with id: adgjm
2019-03-09 13:32:27,831 ERROR [http-bio-443-exec-10] CMDatabase -
CMDatabase:isLocalUser: com.cisco.ccm.database.CMDBLException: Uknown user: adgjm
2019-03-09 13:32:27,832 ERROR [http-bio-443-exec-10] Authenticator - Exception :
Uknown user: adgjm
2019-03-09 13:32:27,832 WARN [http-bio-443-exec-10] EMServiceServlet - 2: executeQuery
MyException.
2019-03-09 13:32:27,832 INFO [http-bio-443-exec-10] EMServiceServlet - 2:Query
Processing Time: 11
2019-03-09 13:32:27,839 INFO [http-bio-443-exec-2 ] EMServiceServlet - EMService
Request# ----> : 3
 ##### 13:32:27,839 The request type is noted as EMCC
2019-03-09 13:32:27,839 INFO [http-bio-443-exec-2 ] EMServiceServlet - 3:EMService:
Request Type=EMCC
2019-03-09 13:32:27,843 INFO [http-bio-443-exec-2 ] EMServiceServlet - 3:
processEmccRequest: Received EMCC Login Request for :adgjm
2019-03-09 13:32:27,843 INFO [http-bio-443-exec-2 ] EMServiceServlet - 3: Executing
authenticate2...
2019-03-09 13:32:27,844 INFO [http-bio-443-exec-2 ] EMServiceServlet - 3:
authenticate2: Authenticate request.
2019-03-09 13:32:27,844 INFO [http-bio-443-exec-2 ] Authenticator -
3:Authenticator.authenticateTransaction: AppID: CCMSysUser- Checking values in credential cache
2019-03-09 13:32:27,844 INFO [http-bio-443-exec-2 ] Authenticator -
3:Authenticator.authenticateTransaction: AppID: CCMSysUser- Approved through credential cache,
108216 ms remaining
2019-03-09 13:32:27,844 INFO [http-bio-443-exec-2 ] EMServiceServlet - 3:EMService
Authentication succeeded
2019-03-09 13:32:27,846 INFO [http-bio-443-exec-2 ] PolicyValidator -
3:PolicyValidator.checkDeviceAllowsLogin: Dev: SEPC80084AA8743- Calling dbr.getDeviceObject
2019-03-09 13:32:27,847 INFO [http-bio-443-exec-2 ] DBRequestor - 3:Getting
device object - loginInfo, caller
2019-03-09 13:32:27,847 INFO [http-bio-443-exec-2 ] DBRequestor - 3:
PolicyValidator.checkDeviceAllowsLogin: Dev: SEPC80084AA8743- Getting device object
2019-03-09 13:32:27,850 INFO [http-bio-443-exec-2 ] CMDatabase -
getDeviceInfo:Result of the query: {tkproduct=508, loginduration=, lastuserid=adgjm,
```
tkdeviceprotocol=11, pkid=b5a73ec1-a04d-5ad3-fa7f-e38c501800f7, tkmodel=621, logintime=, currentuserid=, allowhotelingflag=t, fkdevicepool=1b1b9eb6-7803-11d3-bdf0-00108302ead1, tkuserlocale=} 2019-03-09 13:32:27,851 INFO [http-bio-443-exec-2 ] DBRequestor - 3: PolicyValidator.checkDeviceAllowsLogin: Dev: SEPC80084AA8743- Device object returned 2019-03-09 13:32:27,851 INFO [http-bio-443-exec-2 ] PolicyValidator - 3:PolicyValidator.checkDeviceAllowsLogin: Dev: SEPC80084AA8743- dbr.getDeviceObject returned  $2019-03-09$  13:32:27,851 INFO [http-bio-443-exec-2 ] EmccData - osOuery = SELECT COUNT(\*) as value FROM ProductSupportsFeature p INNER JOIN Device d on (p.tkProduct = d.tkProduct AND p.tkDeviceProtocol IN (99, d.tkDeviceProtocol )) INNER JOIN TypeSupportsFeature t ON p.tkSupportsFeature = t.Enum WHERE LOWER(d.name) = LOWER('SEPC80084AA8743') AND t.Moniker = 'SUPPORTS\_FEATURE\_EMCC' 2019-03-09 13:32:27,853 INFO [http-bio-443-exec-2 ] PolicyValidator - 3:PolicyValidator.checkCurrentLogin: getCurrentLoginTime return value- 0

 ##### 13:32:27,854 No user is logged into the phone and we are going to look for the user's home cluster (only 1 cluster is listed in cluster view for this lab setup) 2019-03-09 13:32:27,854 INFO [http-bio-443-exec-2 ] PolicyValidator - 3:PolicyValidator.checkCurrentLogin: no user currently logged in 2019-03-09 13:32:27,854 INFO [http-bio-443-exec-2 ] EMServiceServlet - 3 findHomeCluster: Finding Home Cluster for User: adgjm

 ##### 13:32:27,928 The home cluster is determined to be 192.168.7.200 which is "ClusterTwo" with a pkid of b986ff55-4374-43d2-8d99-ad6db704e672 2019-03-09 13:32:27,928 INFO [http-bio-443-exec-2 ] EMServiceServlet - 3: EmccLoginRequest: Home Cluster URL for User:adgjm is : https://192.168.7.200:8443/emservice/EMServiceServlet 2019-03-09 13:32:27,929 INFO [http-bio-443-exec-2 ] EMServiceServlet - 3: EmccLoginRequest: Device Profile for this user is: test\_emcc\_udp 2019-03-09 13:32:27,969 INFO [http-bio-443-exec-2 ] EmccData - 3: getRemoteClusterInfo: Pkid for cluster ClusterTwo is b986ff55-4374-43d2-8d99-ad6db704e672

```
 ##### 13:32:27,970 The login request is sent to the home cluster
2019-03-09 13:32:27,970 INFO [http-bio-443-exec-2 ] EmccCommunicator - 3:
performDoLogin : Sending home login XML to
:https://192.168.7.200:8443/emservice/EMServiceServlet and Parsing the response
2019-03-09 13:32:28,052 INFO [http-bio-443-exec-2 ] EMServiceServlet - 3:
EmccLoginRequest: Performing Visiting Device Login for :adgjm
2019-03-09 13:32:28,052 INFO [http-bio-443-exec-2 ] EMServiceServlet -
3:performVisitingDeviceLogin - SEPC80084AA8743
2019-03-09 13:32:28,072 INFO [http-bio-443-exec-2 ] EMServiceServlet - 3: EmccRequest
Processing Time: 233
```
#### **emapp**

```
 ##### 13:32:28,075 The login is successful
2019-03-09 13:32:28,075 INFO [http-bio-80-exec-7 ] EMAppServlet - Successfully
performed Login for user adgjm at SEPC80084AA8743
2019-03-09 13:32:28,076 INFO [http-bio-80-exec-7 ] EMAppServlet - Context:/emapp
::URI:/jsp/phone_refresh.jsp
2019-03-09 13:32:28,076 INFO [http-bio-80-exec-7 ] EMAppServlet -
findPreferredCharSet on utf-8,;q=0.8
2019-03-09 13:32:28.076 INFO [http-bio-80-exec-7] EMAppServlet - token1 = utf-8
2019-03-09 13:32:28,076 INFO [http-bio-80-exec-7 ] EMAppServlet - token2 = utf-8
2019-03-09 13:32:28,076 INFO [http-bio-80-exec-7 ] EMAppServlet - charset with q
value is 1 utf-8
2019-03-09 13:32:28,076 INFO [http-bio-80-exec-7 ] EMAppServlet - returning
charset as q value is 1 utf-8
2019-03-09 13:32:28,076 INFO [http-bio-80-exec-7 ] EMAppServlet - my charset
```
### Protokollüberprüfung für Home-Cluster CUCM

#### **emservice logs:**

##### 13:32:27,863 EMService on the home cluster receives an EMCC Check User Request 2019-03-09 13:32:27,863 INFO [http-bio-443-exec-17] EMServiceServlet - EMService Request# ----> : 1 2019- 03-09 13:32:27,863 INFO [http-bio-443-exec-17] EMServiceServlet - 1:EMService: Request Type=EMCC 2019-03-09 13:32:27,872 INFO [http-bio-443-exec-17] EMServiceServlet - 1: Setting remoteIPAddr to connection IP=192.168.7.100 2019-03-09 13:32:27,873 INFO [http-bio-443-exec-17] EMServiceServlet - 1 : 3 : ClusterOne: processEmccRequest: Received Check User Request for :adgjm ##### 13:32:27,873 The EMService on the home cluster checks if the user exists in the local database 2019-03-09 13:32:27,873 INFO [http-bio-443-exec-17] EMServiceServlet - 1 : 3 : ClusterOne: EmccCheckUser : Checking if User adgjm exists in local database 2019-03-09 13:32:27,873 INFO [http-bio-443-exec-17] Authenticator - 1:Authenticator.userExists: UserID: adgjm- Calling cmdb.isLocalUser(osUserID)... ##### 13:32:27,889 EMService on the home cluster finds the user then looks up the information for the remote cluster and responds with the user id and associated device profiles 2019-03-09 13:32:27,889 INFO [http-bio-443-exec-17] Authenticator - 1:Authenticator.userExists: UserID: adgjm- cmdb.isLocalUser(osUserID) returned 2019-03-09 13:32:27,889 INFO [http-bio-443-exec-17] DBRequestor - 1: queryUDP2: User Exists 2019-03-09 13:32:27,892 INFO [http-bio-443-exec-17] DBRequestor - UserInfo: UserID: adgjm Password: Locale: 0 Authentication proxy rights: falseDevice Profiles: test\_emcc\_udp 2019-03-09 13:32:27,892 INFO [http-bio-443-exec-17] EMServiceServlet - 1: authenticate pin for adgjm 2019- 03-09 13:32:27,923 INFO [http-bio-443-exec-17] EmccData - 1: getRemoteClusterInfo: Pkid for cluster ClusterOne is f672bb12-5e1b-4795-81fa-d06d5ce07e84 2019-03-09 13:32:27,925 INFO [httpbio-443-exec-17] EMServiceServlet - 1 : 3 : ClusterOne: EmccCheckUser <emccResponse><checkUser><user id="adgjm"><numProfiles>1</numProfiles><exists/><deviceProfile1>test\_emcc\_udp</deviceProfile1></ user></checkUser></emccResponse> 2019-03-09 13:32:27,925 INFO [http-bio-443-exec-17] EMServiceServlet - 1: EmccRequest Processing Time: 61 ##### 13:32:27,975 EMService on the home cluster receives an EMCC Login Request 2019-03-09 13:32:27,975 INFO [http-bio-443-exec-19] EMServiceServlet - EMService Request# ----> : 2 2019-03-09 13:32:27,975 INFO [http-bio-443-exec-19] EMServiceServlet - 2:EMService: Request Type=EMCC 2019-03-09 13:32:27,978 INFO [http-bio-443-exec-19] EMServiceServlet - 2: Setting remoteIPAddr to connection IP=192.168.7.100 2019-03- 09 13:32:27,978 INFO [http-bio-443-exec-19] EMServiceServlet - 2 : 3 : ClusterOne: processEmccRequest: Received EMCC Home Cluster Login Request for :adgjm 2019-03-09 13:32:27,978 INFO [http-bio-443-exec-19] EMServiceServlet - 2 : 3 : DeviceSecurityMode: 1 HomeCluster SecurityMode: 0 2019-03-09 13:32:27,978 INFO [http-bio-443-exec-19] EMServiceServlet - 2: authenticate pin for adgjm 2019-03-09 13:32:27,980 INFO [http-bio-443-exec-19] EMServiceServlet - 2 : 3 : ClusterOne: EmccHomeLogin : Performing Home Device Login for :adgjm 2019-03-09 13:32:27,981 INFO [http-bio-443-exec-19] EmccData - 2: getRemoteClusterInfo: Pkid for cluster ClusterOne is f672bb12-5e1b-4795-81fa-d06d5ce07e84 2019-03-09 13:32:27,981 INFO [http-bio-443 exec-19] EMServiceServlet - 2: computeLoginDuration: Device: SEPC80084AA8743 - Checking autologout settings... 2019-03-09 13:32:28,048 INFO [http-bio-443-exec-19] EMServiceServlet - 2: scheduleLogout: Device: SEPC80084AA8743-Setting autologout request with logout scheduler for : 36000 secs 2019-03-09 13:32:28,049 INFO [http-bio-443-exec-19] LogoutScheduler - 2:LogoutScheduler.setLogout(): Dev: SEPC80084AA8743- Set logout for 36000 seconds 2019-03-09 13:32:28,049 INFO [http-bio-443-exec-19] EMServiceServlet - 2: EmccRequest Processing Time: 74 ##### 13:32:28,154 EMService on the home cluster then updates the extensionmobilitydynamic database table  $2019-03-09$   $13:32:28,154$  INFO [Thread-35 ] CMDatabase - [CMDatabase] process(<msg><type>DBL</type><table>extensionmobilitydynamic</table><tableid>170</tableid><actio n>U</action><user>dbemweb</user><time>1552156348</time><old><cdrserver>2</cdrserver><cdrtime>155 0846224</cdrtime><pkid>180363d9-ed4b-4d5c-b299- 751aa3e06cfd</pkid><logintime>NULL</logintime><loginduration>NULL</loginduration><fkdevice\_curre ntloginprofile>NULL</fkdevice\_currentloginprofile><fkenduser\_lastlogin>97f2a05c-f973-6fd4-fd5e-2048b7f70530</fkenduser\_lastlogin><fkdevice>180363d9-ed4b-4d5c-b299- 751aa3e06cfd</fkdevice><allowcticontrolflag>t</allowcticontrolflag><ctiidbase>3</ctiidbase><date timestamp>1550846224</datetimestamp><fkcallingsearchspace\_restrict>NULL</fkcallingsearchspace\_re strict><fkenduser>NULL</fkenduser><fkmatrix\_presence>NULL</fkmatrix\_presence><fkmlppdomain>NULL< /fkmlppdomain><fkphonetemplate>NULL</fkphonetemplate><fksoftkeytemplate>NULL</fksoftkeytemplate>

<ignorepi>f</ignorepi><lastnumplanindex>0</lastnumplanindex><mismatchedlogin>f</mismatchedlogin>

<tkpreemption>2</tkpreemption><tkstatus\_mlppindicationstatus>2</tkstatus\_mlppindicationstatus><t kuserlocale>1</tkuserlocale><userholdmohaudiosourceid>NULL</userholdmohaudiosourceid><versionsta mp>1550846224-ca3abf91-97c3-4ce7-9a3d-

4373eb132289</versionstamp><tkringsetting\_dnd>NULL</tkringsetting\_dnd><tkdndoption>2</tkdndoptio n><tkstatus\_joinacrosslines>0</tkstatus\_joinacrosslines><tkbarge>0</tkbarge><tkstatus\_alwaysusep rimeline>2</tkstatus\_alwaysuseprimeline><tkstatus\_alwaysuseprimelineforvm>2</tkstatus\_alwaysusep rimelineforvm><fkcallingsearchspace\_emcc>NULL</fkcallingsearchspace\_emcc><fkfeaturecontrolpolicy >NULL</fkfeaturecontrolpolicy><ifx\_replcheck>6660833813205221397</ifx\_replcheck></old><new><tkst atus\_alwaysuseprimelineforvm>2</tkstatus\_alwaysuseprimelineforvm><tkstatus\_alwaysuseprimeline>2< /tkstatus\_alwaysuseprimeline><ignorepi>f</ignorepi><tkringsetting\_dnd>NULL</tkringsetting\_dnd><f kcallingsearchspace\_restrict>NULL</fkcallingsearchspace\_restrict><fkmlppdomain>NULL</fkmlppdomai n><fkmatrix\_presence>ad243d17-98b4-4118-8feb-

5ff2e1b781ac</fkmatrix\_presence><fkphonetemplate>16f15a8c-63f6-44ba-b240-

82c24714ec12</fkphonetemplate><allowcticontrolflag>t</allowcticontrolflag><tkuserlocale>1</tkuse rlocale><fksoftkeytemplate>NULL</fksoftkeytemplate><userholdmohaudiosourceid>NULL</userholdmohau diosourceid><tkstatus\_mlppindicationstatus>2</tkstatus\_mlppindicationstatus><tkpreemption>2</tkp reemption><tkdndoption>2</tkdndoption><ctiidbase>1</ctiidbase><mismatchedlogin>f</mismatchedlogi n><lastnumplanindex>0</lastnumplanindex><fkenduser>97f2a05c-f973-6fd4-fd5e-

2048b7f70530</fkenduser><logintime>1552156348</logintime><loginduration>36000</loginduration><fk device\_currentloginprofile>91ac8680-48d3-48c1-956e-

f6e10d046ce4</fkdevice\_currentloginprofile><datetimestamp>1552156347</datetimestamp><versionstam p>1552156347-145cec2d-3b45-430f-acaf-d79657a15c58</versionstamp></new></msg> ) started 2019-03- 09 13:32:28,154 INFO [Thread-35 ] CMDatabase - [CMDatabase] process() table=extensionmobilitydynamic

#### **CCM logs:**

##### 13:32:28.155 The database on the home cluster receives the update and processes it 00009522.001 |13:32:28.155 |AppInfo |ProcessCnf N: extensionmobilitydynamic U 180363d9-ed4b-4d5c-b299-751aa3e06cfd, size(2864) fkmatrix\_presence(NULL/ad243d17-98b4-4118-8feb-5ff2e1b781ac) fkphonetemplate(NULL/16f15a8c-63f6-44ba-b240-82c24714ec12) ctiidbase(3/1) fkenduser(NULL/97f2a05c-f973-6fd4-fd5e-2048b7f70530) logintime(NULL/1552156348) loginduration(NULL/36000) fkdevice\_currentloginprofile(NULL/91ac8680-48d3-48c1-956ef6e10d046ce4) datetimestamp(1550846224/1552156347) versionstamp(1550846224-ca3abf91-97c3-4ce7- 9a3d-4373eb132289/1552156347-145cec2d-3b45-430f-acaf-d79657a15c58)

#### Dienst wie in der Konfigurationsdatei des Telefons dargestellt

<phoneService type="0" category="0"> <name>EMCC\_Service</name> <url>http://192.168.7.100:8080/emapp/EMAppServlet?device=#DEVICENAME#&amp;EMCC=#EMCC#</url> <vendor></vendor> <version></version> </phoneService>

### Protokollüberprüfung für das Telefon

Hinweis: Bei der Erfassung dieser Protokolle wurden keine Debug-Prozesse aktiviert.

 ##### 18:32:35.240378 || The EMCC mode is changed to true 4743 WRN Mar 09 18:32:35.240378 (618:910) JAVA-configmgr MQThread|DisplayTask:? - EMCC mode changed to true 4744 WRN Mar 09 18:32:35.241080 (618:910) JAVA-configmgr MQThread|DisplayTask:? resetCurrentPowerState(): Energywise is disabled 4745 WRN Mar 09 18:32:35.241873 (618:910) JAVA-configmgr MQThread|DisplayTask:? resetCurrentPowerState(): Energywise null domain 4746 WRN Mar 09 18:32:35.242606 (618:910) JAVA-configmgr MQThread|DisplayTask:? resetCurrentPowerState(): Energywise null secret 4747 WRN Mar 09 18:32:35.243643 (618:910) JAVA-configmgr MQThread|DisplayTask:? resetCurrentPowerState(): Energywise disabled for EMCC mode

4748 ERR Mar 09 18:32:35.244254 (618:910) JAVA-IO\_JNI| NIOLightLamp: led Data passed to cprLedSet(): 0x01000000 4749 ERR Mar 09 18:32:35.244712 (618:910) JAVA-[API]LED ID error 4750 ERR Mar 09 18:32:35.245170 (618:910) JAVA-IO\_JNI| !!! cprLedSet() return failed! 4751 WRN Mar 09 18:32:35.245933 (618:910) JAVA-configmgr MQThread|DisplayTask:? resetCurrentPowerState(): energywise is not available now ##### 18:32:35.273065 || sipcc is notified that EMCC is enabled 4752 NOT Mar 09 18:32:35.273065 (618:910) JAVA-configmgr MQThread|cip.cfg.Config: - [commitEMCCProperties] to notify sipcc of EMCC:enabled 4753 NOT Mar 09 18:32:35.275751 (618:910) JAVA-configmgr MQThread|cip.cfg.Config: - [commitEMCCProperties] notify sipcc of [vEM-IP,vEM-Port]:[192.168.7.100,8080] ##### 18:32:35.313016 || We identify the TFTP servers for the home cluster 4754 NOT Mar 09 18:32:35.313016 (339:1813) downd-SETTFTP [339] emcc\_mode =1, override =0, tempTftp1=  $192.168.7.200$ , tempTftp2 = , tempTftp3 = , tempTftp4 = ##### 18:32:36.726445 || The EMCC mini config files is received 4797 WRN Mar 09 18:32:36.726445 (618:910) JAVA-configmgr MQThread|cip.cfg.SipConfig:? - EMCC|Received Mini-config file. 4798 WRN Mar 09 18:32:36.727636 (618:910) JAVA-configmgr MQThread|cip.cfg.SipConfig:? - ====>no need set capf,EMCC=true and encrConfig=false 4799 INF Mar 09 18:32:36.728643 (618:910) JAVA-configmgr MQThread|cip.cfg.SipConfig:? processConfigNoError: result=1 4800 NOT Mar 09 18:32:36.731786 (618:910) JAVA-configmgr MQThread|cip.cfg.Config: - Sending update notice to Metmand 4801 NOT Mar 09 18:32:36.732794 (624:624) metmand-config\_parser\_main parsing /usr/local/flash0/sip-SEPC80084AA8743.cnf.xml 4802 NOT Mar 09 18:32:36.741400 (618:910) JAVA-configmgr MQThread|cip.cfg.Config: - Sending update notice to Metmand - COMPLETE 4803 NOT Mar 09 18:32:36.748115 (618:910) JAVA-configmgr MQThread|cip.cfg.SipConfig:? - Config processConfigNoError() result code=CONFIG\_FILE\_CHANGED ##### 18:32:37.594689 || The phone requests the CTL file from the Home Cluster 4849 NOT Mar 09 18:32:37.594689 (339:1850) downd-GETXXTP [GT339][src=CTLSEPC80084AA8743.tlv][dest=/tmp/CTLFile.tlv][serv=][serv6=][sec=0] 4850 NOT Mar 09 18:32:37.597405 (339:1850) downd-In normal mode, call - > makeXXTPrequest  $(V6...)$ 4851 NOT Mar 09 18:32:37.643125 (618:755) JAVA-Thread-12|cip.setg.IpStacksStateProperty:? - IpStacksStateProperty changed from "IPv4-stack-state:1 (DHCP BOUND), IPv6-stack-state:199 (IPV6 STACK TURNED OFF)" to "IPv4-stack-state:1 (DHCP BOUND), IPv6-stack-state:199 (IPV6 STACK TURNED OFF)" 4852 NOT Mar 09 18:32:37.641843 (339:1850) downd-EMCC reading: 4853 NOT Mar 09 18:32:37.643735 (339:1850) downd- EMCC Mode - 1 4854 NOT Mar 09 18:32:37.643827 (339:1850) downd- EMCC Override - 0 4855 NOT Mar 09 18:32:37.643888 (339:1850) downd- Home Tftp 1 - [14] 192.168.7.200 4856 NOT Mar 09 18:32:37.643949 (339:1850) downd- Home Tftp 2 - [1] 4857 NOT Mar 09 18:32:37.644010 (339:1850) downd- Home Tftp 3 - [1] 4858 NOT Mar 09 18:32:37.644071 (339:1850) downd- Home Tftp 4 - [1] 4859 NOT Mar 09 18:32:37.644132 (339:1850) downd-unable to convert the tempTftpSvr2: retVal=0 4860 NOT Mar 09 18:32:37.644193 (339:1850) downd-unable to convert the tempTftpSvr4: retVal=0

```
192.168.7.200
4862 NOT Mar 09 18:32:37.646787 (618:755) JAVA-Calling handleNetSDEvent
4863 NOT Mar 09 18:32:37.699343 (339:1850) downd-AUTH.SRVR [GT339] look up server - 1 - 0.0.0.0
4864 NOT Mar 09 18:32:37.750465 (339:1850) downd-AUTH.SRVR [GT339] authentication retval = 9
4865 NOT Mar 09 18:32:37.750648 (339:1850) downd-XXTP Non secure file requested
4866 NOT Mar 09 18:32:37.750923 (339:1850) downd-XXTP start request, server 1 - 192.168.7.200
4867 NOT Mar 09 18:32:37.751441 (339:1850) downd-XXTP actualserver [192.168.7.200]
4868 NOT Mar 09 18:32:37.763222 (339:1858) downd-XXX arg[0] /usr/sbin/gethtp
4869 NOT Mar 09 18:32:37.768655 (339:1858) downd-XXX arg[1] -t
4870 NOT Mar 09 18:32:37.769296 (339:1858) downd-XXX arg[2] 192.168.7.200
4871 NOT Mar 09 18:32:37.769784 (339:1858) downd-XXX arg[3] -i0
4872 NOT Mar 09 18:32:37.774088 (339:1858) downd-XXX arg[4] CTLSEPC80084AA8743.tlv
4873 NOT Mar 09 18:32:37.774606 (339:1858) downd-XXX arg[5] /tmp/CTLFile.tlv
4874 NOT Mar 09 18:32:37.775095 (339:1858) downd-XXX arg[6] (null)
4875 NOT Mar 09 18:32:37.818739 (1858:1858) GHTTP-LIMIT downdload will be limited to 2048 KB
4876 DEB Mar 09 18:32:37.974088 (618:755) JAVA-getassetid(): pid: 618
4877 DEB Mar 09 18:32:37.974454 (618:755) JAVA-getassetid(): msgsnd() rc: 0, size: 44 bytes
4878 DEB Mar 09 18:32:37.975980 (618:755) JAVA-getassetid(): msgrcv() 44 bytes
4879 NOT Mar 09 18:32:37.978177 (322:366) NETSD-siginfoThrd(): tempvvlan: 4095 vvlan: 4095
linkState: 1 cdpState: 1
4880 NOT Mar 09 18:32:37.979032 (322:366) NETSD-siginfoThrd(): activechange: 0
4881 NOT Mar 09 18:32:37.979123 (322:366) NETSD-siginfoThrd(): force_dhcp: 0
```
 ##### 18:32:37.985319 || The home cluster sends a 503 Service Unavailable 4882 ERR Mar 09 18:32:37.985319 (1858:1858) GHTTP-http get [HTTP/1.1 503 Service Unavailab] 4883 NOT Mar 09 18:32:38.001617 (339:1862) downd-XXX arg[0] /usr/sbin/tftpd 4884 NOT Mar 09 18:32:38.011475 (339:1862) downd-XXX arg[1] -t 4885 NOT Mar 09 18:32:38.011994 (339:1862) downd-XXX arg[2] 192.168.7.200 4886 NOT Mar 09 18:32:38.015595 (339:1862) downd-XXX arg[3] -i0 4887 NOT Mar 09 18:32:38.016023 (339:1862) downd-XXX arg[4] CTLSEPC80084AA8743.tlv 4888 NOT Mar 09 18:32:38.016541 (339:1862) downd-XXX arg[5] /tmp/CTLFile.tlv 4889 NOT Mar 09 18:32:38.016999 (339:1862) downd-XXX arg[6] (null) 4890 NOT Mar 09 18:32:38.082496 (618:755) JAVA-Thread-12|cip.setg.IpStacksStateProperty:? - IpStacksStateProperty changed from "IPv4-stack-state:1 (DHCP BOUND), IPv6-stack-state:199 (IPV6 STACK TURNED OFF)" to "IPv4-stack-state:1 (DHCP BOUND), IPv6-stack-state:199 (IPV6 STACK TURNED OFF)" 4891 NOT Mar 09 18:32:38.153608 (1862:1862) TFTPD-pid = 1862

 ##### 18:32:38.244254 || The phone requests the CTL file from the Home Cluster via port 69 instead of using http and port 6970 4892 NOT Mar 09 18:32:38.244254 (1862:1862) TFTPD-LIMIT downdload will be limited to 2048 KB 4893 ERR Mar 09 18:32:38.245933 (1862:1862) TFTPD-ai\_family = 2, sockType = 2, protocol = 17 4894 NOT Mar 09 18:32:38.246634 (1862:1862) TFTPD-Requesting CTLSEPC80084AA8743.tlv from 192.168.7.200 4895 WRN Mar 09 18:32:38.247306 (1862:1862) TFTPD-sendto() failed : Address family not supported by protocol 4896 NOT Mar 09 18:32:38.752784 (1862:1862) TFTPD-Timeout: retransmit the last packet (1)

 ##### 18:32:38.754493 || The phone is told "File not found" since the cluster isn't in mixed mode 4897 WRN Mar 09 18:32:38.754493 (1862:1862) TFTPD-Error: (1+1)File not found 4898 NOT Mar 09 18:32:38.756996 (339:1850) downd-XXTP complete - status = 2

 ##### 18:32:38.767556 || The phone requests the ITL file from the Home Cluster 4899 NOT Mar 09 18:32:38.767556 (339:1882) downd-GETXXTP [GT339][src=ITLSEPC80084AA8743.tlv][dest=/tmp/ITLFile.tlv][serv=][serv6=][sec=0] 4900 NOT Mar 09 18:32:38.769540 (339:1882) downd-In normal mode, call - > makeXXTPrequest  $(V6...)$ 4901 NOT Mar 09 18:32:38.770944 (339:1882) downd-EMCC reading: 4902 NOT Mar 09 18:32:38.772256 (339:1882) downd- EMCC Mode - 1 4903 NOT Mar 09 18:32:38.774545 (339:1882) downd- EMCC Override - 0 4904 NOT Mar 09 18:32:38.775003 (339:1882) downd- Home Tftp 1 - [14] 192.168.7.200 4905 NOT Mar 09 18:32:38.775430 (339:1882) downd- Home Tftp 2 - [1] 4906 NOT Mar 09 18:32:38.775888 (339:1882) downd- Home Tftp 3 - [1] 4907 NOT Mar 09 18:32:38.776651 (339:1882) downd- Home Tftp 4 - [1] 4908 NOT Mar 09 18:32:38.777170 (339:1882) downd-unable to convert the tempTftpSvr2: retVal=0 4909 NOT Mar 09 18:32:38.777628 (339:1882) downd-unable to convert the tempTftpSvr4: retVal=0 4910 NOT Mar 09 18:32:38.778177 (339:1882) downd-AUTH.SRVR [GT339] look up server - 0 - 192.168.7.200 4911 NOT Mar 09 18:32:38.805035 (339:1850) downd-DDGETTFTP.RESULT [\_2\_ File not found ] 4912 NOT Mar 09 18:32:38.832565 (339:1882) downd-AUTH.SRVR [GT339] look up server - 1 - 0.0.0.0 4913 NOT Mar 09 18:32:38.883534 (339:1882) downd-AUTH.SRVR [GT339] authentication retval = 9 4914 NOT Mar 09 18:32:38.883717 (339:1882) downd-XXTP Non secure file requested 4915 NOT Mar 09 18:32:38.884724 (339:1882) downd-XXTP start request, server 1 - 192.168.7.200 4916 NOT Mar 09 18:32:38.885334 (339:1882) downd-XXTP actualserver [192.168.7.200] 4917 NOT Mar 09 18:32:38.888997 (339:1886) downd-XXX arg[0] /usr/sbin/gethtp 4918 NOT Mar 09 18:32:38.889638 (339:1886) downd-XXX arg[1] -t 4919 NOT Mar 09 18:32:38.890126 (339:1886) downd-XXX arg[2] 192.168.7.200 4920 NOT Mar 09 18:32:38.890584 (339:1886) downd-XXX arg[3] -i0 4921 NOT Mar 09 18:32:38.891103 (339:1886) downd-XXX arg[4] ITLSEPC80084AA8743.tlv 4922 NOT Mar 09 18:32:38.891652 (339:1886) downd-XXX arg[5] /tmp/ITLFile.tlv 4923 NOT Mar 09 18:32:38.892171 (339:1886) downd-XXX arg[6] (null) 4924 NOT Mar 09 18:32:38.932397 (1886:1886) GHTTP-LIMIT downdload will be limited to 2048 KB

 ##### 18:32:38.937860 || The ITL file is received 4925 NOT Mar 09 18:32:38.937860 (1886:1886) GHTTP-hdr->HTTP/1.1 200 OK 4926 NOT Mar 09 18:32:38.938928 (1886:1886) GHTTP-hdr->Content-length: 7879 4927 NOT Mar 09 18:32:38.939355 (1886:1886) GHTTP-hdr->Cache-Control: no-store 4928 NOT Mar 09 18:32:38.939813 (1886:1886) GHTTP-hdr->Content-type: \*/\* 4929 NOT Mar 09 18:32:38.943628 (339:1882) downd-XXTP complete - status = 100 4930 NOT Mar 09 18:32:38.952052 (346:1887) SECUREAPP-AUTH: start of pad ('T' 0x0d) at TLV 15 4931 WRN Mar 09 18:32:38.957881 (346:1887) SECUREAPP-AUTH: hdr ver 1.2 (knows only upto 1.1) 4932 NOT Mar 09 18:32:38.958370 (346:1887) SECUREAPP-AUTH: skipping 1 trail bytes (pad and/or unknown TLVs) 4933 NOT Mar 09 18:32:38.987455 (339:1882) downd-DDGETTFTP.RESULT [\_100\_ HTTP NO ERROR ] 4934 NOT Mar 09 18:32:39.928521 (413:426) CDP-cdpRcvPkt(): deviceId is HQSW

 ##### 18:32:40.161238 || The phone reaches out to the TVS server on the Visiting Cluster 4935 NOT Mar 09 18:32:40.161238 (346:1810) SECUREAPP-Sec SSL Connection - Handshake successful. 4936 NOT Mar 09 18:32:40.164291 (346:1810) SECUREAPP-TVS process request - Successfully sent the TVS request to TVS server, bytes written : 180 4937 NOT Mar 09 18:32:40.183701 (346:1810) SECUREAPP-Close and free connection handler at  $0x2h2d2ac0$ 4938 NOT Mar 09 18:32:40.184220 (346:1810) SECUREAPP-Sec SSL Close Connection successful.

 ##### 18:32:40.672180 || The authentication is successful 4939 NOT Mar 09 18:32:40.672180 (346:1887) SECUREAPP-Hashes match... authentication successful. 4940 NOT Mar 09 18:32:40.676270 (346:1887) SECUREAPP-AUTH: start of pad ('T' 0x0d) at TLV 15 4941 WRN Mar 09 18:32:40.677002 (346:1887) SECUREAPP-AUTH: hdr ver 1.2 (knows only upto 1.1) 4942 NOT Mar 09 18:32:40.677491 (346:1887) SECUREAPP-AUTH: skipping 1 trail bytes (pad and/or unknown TLVs)

 ##### 18:32:40.678040 || The trust list is updated 4943 NOT Mar 09 18:32:40.678040 (346:1887) SECUREAPP-updateFromFile: TL parse to table: CTL\_SUCCESS 4944 NOT Mar 09 18:32:40.678559 (346:1887) SECUREAPP-updateFromFile: Updating master TL table 4945 INF Mar 09 18:32:40.703372 (618:1845) JAVA-TL update Thread|cip.sec.ISecurityListener:----- ----updateCtl, result=8 - ------------invoke proxy 4946 INF Mar 09 18:32:40.704715 (618:910) JAVA-configmgr MQThread|cip.sec.ISecurityListener:---- -----updateCtl,result=8 - ------------invoke dispatcher 4947 NOT Mar 09 18:32:40.705142 (618:910) JAVA-configmgr MQThread|cip.cfg.ConfigManager\$MySecurityListener:? - ConfigManager updateCTL() rc=8 retryCount=0, failReason:Success 4948 NOT Mar 09 18:32:40.721104 (618:910) JAVA-configmgr MQThread|cip.cfg.Config: - [SipConfig] endDownloadCTL-time:1552156360720 4949 NOT Mar 09 18:32:41.187578 (618:910) JAVA-CCAPIDevicesendAlarm: phone-app requesting alarm to be sent 4950 DEB Mar 09 18:32:41.188463 (618:910) JAVA-SIPCC-SIP\_ALARM: storeAlarm: stored alarm at index [1]. 4951 DEB Mar 09 18:32:41.189012 (618:910) JAVA-[getDeployMode] deploy-mode:1 4952 NOT Mar 09 18:32:41.195574 (618:910) JAVA-configmgr MQThread|cip.cfg.Config: - [SipConfig] beginDownloadConfig-time:1552156361195 4953 NOT Mar 09 18:32:41.196276 (618:910) JAVA-configmgr MQThread|cip.cfg.Config: - [clearTftpTimeout] to reset tftp-timeout error ##### 18:32:41.198046 || The phone requests the CNF file from the Home Cluster 4954 NOT Mar 09 18:32:41.198046 (618:910) JAVA-configmgr MQThread|cip.cfg.SipConfig:? - Requesting CONFIG file: ram/SEPC80084AA8743.cnf.xml.59075 from TFTP Service(1), encrypt = false,isApplyingConfigFromFlash:false 4955 INF Mar 09 18:32:41.198748 (618:910) JAVA-[[MESSAGE\_1.0]]: [CONFIG-MGR] --> tftpRequest(ram/SEPC80084AA8743.cnf.xml.59075) --> [TFTP] : 4956 NOT Mar 09 18:32:41.202288 (339:1899) downd-GETXXTP [GT339][src=SEPC80084AA8743.cnf.xml][dest=/tmp/ram/SEPC80084AA8743.cnf.xml.59075][serv=][serv6=] [sec=2] 4957 NOT Mar 09 18:32:41.203051 (339:1899) downd-In normal mode, call - > makeXXTPrequest  $(V6...)$ 4958 NOT Mar 09 18:32:41.204364 (339:1899) downd-EMCC reading: 4959 NOT Mar 09 18:32:41.204852 (339:1899) downd- EMCC Mode - 1 4960 NOT Mar 09 18:32:41.205310 (339:1899) downd- EMCC Override - 0 4961 NOT Mar 09 18:32:41.205768 (339:1899) downd- Home Tftp 1 - [14] 192.168.7.200 4962 NOT Mar 09 18:32:41.206531 (339:1899) downd- Home Tftp 2 - [1] 4963 NOT Mar 09 18:32:41.206989 (339:1899) downd- Home Tftp 3 - [1] 4964 NOT Mar 09 18:32:41.207416 (339:1899) downd- Home Tftp 4 - [1] 4965 NOT Mar 09 18:32:41.208057 (339:1899) downd-unable to convert the tempTftpSvr2: retVal=0 4966 NOT Mar 09 18:32:41.208515 (339:1899) downd-unable to convert the tempTftpSvr4: retVal=0 4967 NOT Mar 09 18:32:41.209064 (339:1899) downd-AUTH.SRVR [GT339] look up server - 0 - 192.168.7.200 4968 NOT Mar 09 18:32:41.261010 (339:1899) downd-AUTH.SRVR [GT339] look up server - 1 - 0.0.0.0 4969 NOT Mar 09 18:32:41.312070 (339:1899) downd-AUTH.SRVR [GT339] authentication retval = 9 4970 NOT Mar 09 18:32:41.312284 (339:1899) downd-XXTP Secure file requested 4971 NOT Mar 09 18:32:41.312406 (339:1899) downd-XXTP authenticated file approved - add .sgn if necessary -- SEPC80084AA8743.cnf.xml.sgn 4972 NOT Mar 09 18:32:41.312650 (339:1899) downd-XXTP start request, server 1 - 192.168.7.200 4973 NOT Mar 09 18:32:41.313169 (339:1899) downd-XXTP actualserver [192.168.7.200] 4974 NOT Mar 09 18:32:41.317533 (339:1902) downd-XXX arg[0] /usr/sbin/gethtp 4975 NOT Mar 09 18:32:41.318266 (339:1902) downd-XXX arg[1] -t 4976 NOT Mar 09 18:32:41.318693 (339:1902) downd-XXX arg[2] 192.168.7.200 4977 NOT Mar 09 18:32:41.319151 (339:1902) downd-XXX arg[3] -i0 4978 NOT Mar 09 18:32:41.319578 (339:1902) downd-XXX arg[4] SEPC80084AA8743.cnf.xml.sgn 4979 NOT Mar 09 18:32:41.320097 (339:1902) downd-XXX arg[5] /tmp/ram/SEPC80084AA8743.cnf.xml.59075 4980 NOT Mar 09 18:32:41.320738 (339:1902) downd-XXX arg[6] (null)

 ##### 18:32:41.378666 || The CNF file is received 4982 NOT Mar 09 18:32:41.378666 (1902:1902) GHTTP-hdr->HTTP/1.1 200 OK 4983 NOT Mar 09 18:32:41.378940 (1902:1902) GHTTP-hdr->Content-length: 12277 4984 NOT Mar 09 18:32:41.379062 (1902:1902) GHTTP-hdr->Cache-Control: no-store 4985 NOT Mar 09 18:32:41.379154 (1902:1902) GHTTP-hdr->Content-type: \*/\* 4986 NOT Mar 09 18:32:41.384281 (339:1899) downd-XXTP complete - status = 100 ##### 18:32:43.821608 || The phone requests the SK file from the Home Cluster 5105 NOT Mar 09 18:32:43.821608 (339:1929) downd-GETXXTP [GT339][src=SKb0ec918f-b9ee-994b-57ae-345883c1fde8.xml][dest=/tmp/cache/SK-2103396823][serv=][serv6=][sec=2] 5106 NOT Mar 09 18:32:43.823500 (339:1929) downd-In normal mode, call - > makeXXTPrequest  $(V6...)$ 5107 NOT Mar 09 18:32:43.825850 (339:1929) downd-EMCC reading: 5108 NOT Mar 09 18:32:43.826399 (339:1929) downd- EMCC Mode - 1 5109 NOT Mar 09 18:32:43.828170 (339:1929) downd- EMCC Override - 0 5110 NOT Mar 09 18:32:43.828689 (339:1929) downd- Home Tftp 1 - [14] 192.168.7.200 5111 NOT Mar 09 18:32:43.830215 (339:1929) downd- Home Tftp 2 - [1] 5112 NOT Mar 09 18:32:43.830642 (339:1929) downd- Home Tftp 3 - [1] 5113 NOT Mar 09 18:32:43.831191 (339:1929) downd- Home Tftp 4 - [1] 5114 NOT Mar 09 18:32:43.832381 (339:1929) downd-unable to convert the tempTftpSvr2: retVal=0 5115 NOT Mar 09 18:32:43.832931 (339:1929) downd-unable to convert the tempTftpSvr4: retVal=0 5116 NOT Mar 09 18:32:43.834396 (339:1929) downd-AUTH.SRVR [GT339] look up server - 0 - 192.168.7.200 5117 NOT Mar 09 18:32:43.888722 (339:1929) downd-AUTH.SRVR [GT339] look up server - 1 - 0.0.0.0 5118 NOT Mar 09 18:32:43.940485 (339:1929) downd-AUTH.SRVR [GT339] authentication retval = 9 5119 NOT Mar 09 18:32:43.941065 (339:1929) downd-XXTP Secure file requested 5120 NOT Mar 09 18:32:43.941248 (339:1929) downd-XXTP authenticated file approved - add .sgn if necessary -- SKb0ec918f-b9ee-994b-57ae-345883c1fde8.xml.sgn 5121 NOT Mar 09 18:32:43.941522 (339:1929) downd-XXTP start request, server 1 - 192.168.7.200 5122 NOT Mar 09 18:32:43.942926 (339:1929) downd-XXTP actualserver [192.168.7.200] 5123 NOT Mar 09 18:32:43.952510 (339:1932) downd-XXX arg[0] /usr/sbin/gethtp 5124 NOT Mar 09 18:32:43.953334 (339:1932) downd-XXX arg[1] -t 5125 NOT Mar 09 18:32:43.955318 (339:1932) downd-XXX arg[2] 192.168.7.200 5126 NOT Mar 09 18:32:43.956325 (339:1932) downd-XXX arg[3] -i0 5127 NOT Mar 09 18:32:43.956783 (339:1932) downd-XXX arg[4] SKb0ec918f-b9ee-994b-57ae-345883c1fde8.xml.sgn 5128 NOT Mar 09 18:32:43.957423 (339:1932) downd-XXX arg[5] /tmp/cache/SK-2103396823 5129 NOT Mar 09 18:32:43.958797 (339:1932) downd-XXX arg[6] (null) 5130 NOT Mar 09 18:32:44.063756 (1932:1932) GHTTP-LIMIT downdload will be limited to 2048 KB

 ##### 18:32:44.077399 || The SK template file is received 5131 NOT Mar 09 18:32:44.077399 (1932:1932) GHTTP-hdr->HTTP/1.1 200 OK 5132 NOT Mar 09 18:32:44.077948 (1932:1932) GHTTP-hdr->Content-length: 4137 5133 NOT Mar 09 18:32:44.078467 (1932:1932) GHTTP-hdr->Cache-Control: no-store 5134 NOT Mar 09 18:32:44.079078 (1932:1932) GHTTP-hdr->Content-type: \*/\* 5135 NOT Mar 09 18:32:44.085456 (339:1929) downd-XXTP complete - status = 100

 ##### 18:32:44.55309 || The list of CCM servers is printed (there is only 1 in the Home Cluster) 5319 DEB Mar 09 18:32:44.553090 (618:927) JAVA-SIPCC-SIP\_TRANS: sipTransportCfgTableInit: For PRIMARY\_CCM: IPv4 Addr: 192.168.7.200 Port: 5060 listen Port: 5060 IPv6 Addr: Port: 5060 listen Port: 5060 transport: 4 Sec Level: 0 IP type: 1 5320 NOT Mar 09 18:32:44.554432 (618:927) JAVA-SIP : sip\_transport\_init\_ti\_addrs : Admin has not configured a valid cucm for cucm index=SECONDARY\_CCM=2.

5321 DEB Mar 09 18:32:44.554646 (618:927) JAVA-SIPCC-SIP\_TRANS: sipTransportCfgTableInit: For SECONDARY\_CCM: IPv4 Addr: Port: 0 listen Port: 0 IPv6 Addr: Port: 0 listen Port: 0 transport: 4 Sec Level: 0 IP type: 0 5322 NOT Mar 09 18:32:44.555501 (618:927) JAVA-SIP : sip\_transport\_init\_ti\_addrs : Admin has not configured a valid cucm for cucm index=TERTIARY\_CCM=3. 5323 DEB Mar 09 18:32:44.555653 (618:927) JAVA-SIPCC-SIP\_TRANS: sipTransportCfgTableInit: For TERTIARY\_CCM: IPv4 Addr: Port: 0 listen Port: 0 IPv6 Addr: Port: 0 listen Port: 0 transport: 4 Sec Level: 0 IP type: 0 5324 NOT Mar 09 18:32:44.556416 (618:927) JAVA-SIP : sip\_transport\_init\_ti\_addrs : Admin has not configured a valid cucm for cucm index=SRST\_CCM=4.

 ##### 18:32:44.559102 || The phone opens a TCP connection with the CCM on the Home Cluster 5333 DEB Mar 09 18:32:44.559102 (618:927) JAVA-SIPCC-SIP\_CC\_CONN: sip\_tcp\_create\_connection: socket connection in progress cpr\_errno = 120 errno = 115 ipaddr: 192.168.7.200, port: 5060 5334 DEB Mar 09 18:32:44.559682 (618:927) JAVA-SIPCC-SIP\_SOCK: sip\_tcp\_create\_connection: socket:46, set tos/dscp: local address type:1, tos\_dscp\_val:96 5335 DEB Mar 09 18:32:44.559835 (618:927) JAVA-SIPCC-SIP\_CC\_CONN: sip\_transport\_setup\_cc\_conn: <PRIMARY\_CCM>: CC TCP socket opened: to <192.168.7.200>:<5060>, local\_port: 51778 handle=<46> 5336 DEB Mar 09 18:32:44.560323 (618:927) JAVA-SIPCC-SIP\_ALARM: update\_unregister\_alarm\_info: Info\_type=CC\_UNREG\_ALARM\_PORT\_INFO ccm\_id=PRIMARY\_CCM phone\_tcp\_port=51778 sip\_info\_msg=

5337 NOT Mar 09 18:32:44.560506 (618:927) JAVA-set\_active\_ccm: ccm=PRIMARY\_CCM port=51778 5338 NOT Mar 09 18:32:44.560872 (618:927) JAVA-SIP : sip\_transport\_init\_ti\_addrs : Admin has not configured a valid cucm for cucm index=SECONDARY\_CCM=2. 5339 NOT Mar 09 18:32:44.561025 (618:927) JAVA-SIPCC-SIP\_CC\_CONN: sip\_transport\_setup\_cc\_conn:

<SECONDARY\_CCM>: CC address/port not configured2.

5340 NOT Mar 09 18:32:44.561544 (618:927) JAVA-SIP : sip\_transport\_init\_ti\_addrs : Admin has not configured a valid cucm for cucm index=TERTIARY\_CCM=3.

5341 NOT Mar 09 18:32:44.561818 (618:927) JAVA-SIPCC-SIP\_CC\_CONN: sip\_transport\_setup\_cc\_conn: <TERTIARY\_CCM>: CC address/port not configured2.

5342 NOT Mar 09 18:32:44.562703 (618:927) JAVA-SIP : sip\_transport\_init\_ti\_addrs : Admin has not configured a valid cucm for cucm index=SRST\_CCM=4.

5343 NOT Mar 09 18:32:44.562887 (618:927) JAVA-SIPCC-SIP\_CC\_CONN: sip\_transport\_setup\_cc\_conn: <SRST\_CCM>: CC address/port not configured2.

5344 NOT Mar 09 18:32:44.563711 (618:927) JAVA-SIPCC-SIP\_CC\_CONN: sip\_regmgr\_setup\_cc\_conns: NO VALID STANDBY CALL CONTROL AVAILABLE!

 ##### 18:32:45.402533 || ALL LINES UN-REGISTERED --- this is because the phone is unregistering from the visiting cluster 5818 NOT Mar 09 18:32:45.402533 (618:927) JAVA-SIPCC-UI\_API: ui\_update\_registration\_state\_all\_lines: \*\*\*\*\*\*\*\*\*\*\*ALL LINES UN-REGISTERED\*\*\*\*\*\*\*\*\*\*\*\*\*\*\*\* 5819 DEB Mar 09 18:32:45.402838 (618:926) JAVA-SIPCC-SIP\_REG\_STATE: ccappFeatureUpdated: Updating the Reg State for all lines=1 5820 DEB Mar 09 18:32:45.403051 (618:926) JAVA-SNAPSHOT-CREATE: CCAPI\_Line\_getLineInfo: reference pointer=b4af9478 5821 DEB Mar 09 18:32:45.403204 (618:926) JAVA-SIPCC-SIP\_CC\_PROV: ccsnap\_gen\_lineEvent: event type : REG\_STATE 5822 DEB Mar 09 18:32:45.403296 (618:926) JAVA-[[MESSAGE\_1.0]]: [SIPCC] --> REG\_STATE() --> [PHONE-APP] : 5823 DEB Mar 09 18:32:45.403601 (618:926) JAVA-SIPCC-SIP\_CC\_PROV: 1/0, CCAPI\_lineInfo\_getRegState: returned 0 5824 DEB Mar 09 18:32:45.403723 (618:926) JAVA-[[MESSAGE\_1.0]]: [PHONE-APP] --> getRegState() -- > [SIPCC] : sipcc resp: line 1 (|2222) is NOT REGISTERED 5825 NOT Mar 09 18:32:45.404120 (618:926) JAVA-Thread-4|cip.sipcc.SipCcAdapter\$CcMgmtListener: - lineNotify():mgmtState=MGMT\_AWAITING\_CFG\_SYNC(8) line=1 registered=false inService=true regRequired = true 5826 DEB Mar 09 18:32:45.405096 (618:926) JAVA-SNAPSHOT-RELEASE: CCAPI\_Line\_releaseLineInfo: reference pointer=b4af9478, ref released 5827 DEB Mar 09 18:32:45.405371 (618:927) JAVA-SIPCC-SIP\_MSG\_SEND: ccsip\_register\_send\_msg: cmd=85=SIP\_REG\_REQ ndx=97 5828 DEB Mar 09 18:32:45.405585 (618:927) JAVA-SIP : sip\_platform\_cc\_mode\_update : mode =0

5829 NOT Mar 09 18:32:45.405829 (618:927) JAVA-MED : updatePresentationCapTblValues : enter... 5830 NOT Mar 09 18:32:45.405951 (618:927) JAVA-MED : updatePresentationCapTblValues : orig gcap[1,0,0,0] 5831 NOT Mar 09 18:32:45.406103 (618:927) JAVA-MED : updatePresentationCapTblValues : new  $qcap[1,0,0,0]$ 5832 DEB Mar 09 18:32:45.406195 (618:927) JAVA-MED : escalateDeescalate : Ignoring video cap update 5833 NOT Mar 09 18:32:45.406287 (618:927) JAVA-MED : updateFeccCapTblValues : enter... 5834 NOT Mar 09 18:32:45.406378 (618:927) JAVA-MED : updateFeccCapTblValues : orig gcap[0] 5835 NOT Mar 09 18:32:45.406470 (618:927) JAVA-MED : updateFeccCapTblValues : new gcap[0] 5836 DEB Mar 09 18:32:45.406531 (618:927) JAVA-MED : escalateDeescalate : Ignoring video cap update 5837 NOT Mar 09 18:32:45.406622 (618:927) JAVA-SIPCC-SIP\_CTRL: sip\_restart: sip\_taskInited is set to true 5838 NOT Mar 09 18:32:45.408331 (618:927) JAVA-SIPCC-CC\_API: 0/0, cc\_int\_fail\_fallback: SIP -> GSM: FAILOVER\_FALLBACK 5839 DEB Mar 09 18:32:45.410315 (618:927) JAVA-SIPCC-MSG\_SEND\_REQ: SIPSPISendSubscribe: Sending SUBSCRIBE... 5840 DEB Mar 09 18:32:45.415137 (618:927) JAVA-edge\_send\_get: Length of data read from edge\_gateway 64 5841 DEB Mar 09 18:32:45.415382 (618:927) JAVA-SIPCC-SIP\_SESSION\_ID: sipAddSessionIdHeader: tracking ID: 7821\_cead41d7-0010-5000-a000-c80084aa8743 5842 DEB Mar 09 18:32:45.415534 (618:927) JAVA-SIPCC-SIP\_SESSION\_ID: sipAddSessionIdHeader: local\_uuid: cead41d700105000a000c80084aa8743 remote\_uuid: 5843 DEB Mar 09 18:32:45.415870 (618:927) JAVA-SIPCC-SIP\_SUB: sm\_add\_contact: adding device name [SEPC80084AA8743] to contact header 5844 DEB Mar 09 18:32:45.416450 (618:927) JAVA-SIPCC-SIP\_SUB: sipSPIAddRouteHeadersToSubNot: Route info not available; will not add Route header. 5845 DEB Mar 09 18:32:45.416602 (618:927) JAVA-SIPCC-SIP\_SUB: xmlEncodeEventData: Encode event data: entered, 5846 DEB Mar 09 18:32:45.416725 (618:927) JAVA-SIPCC-SIP\_SUB: xmlEncodeEventData: Framed raw buffer: length = 570, 5847 DEB Mar 09 18:32:45.417091 (618:927) JAVA-SIP : sipTransportCreateSendMessage : sippmh\_write() with message size=[1503] 5848 NOT Mar 09 18:32:45.417304 (618:927) JAVA-SIPCC-SIP\_MSG\_SEND: ccsip\_dump\_send\_msg\_info: <192.168.7.200:5060>:REFER s: <sip:192.168.7.200> :1000 REFER::c80084aa-87430006-1a48a291- 451dd0ff@192.168.7.104 5849 DEB Mar 09 18:32:45.417793 (618:927) JAVA-SIPCC-SIP\_TRANS: sipTransportSendMessage: Sip msg sent handle=<46>,length=<1503>, message=

 ##### 18:32:45.419807 || A REFER to the Home Cluster for the "DeviceTLInfo" alarm with the ITL/TFTP from the Visiting Cluster 5850 DEB Mar 09 18:32:45.419807 (618:927) JAVA-sipio-sent---> REFER sip:192.168.7.200 SIP/2.0^M Via: SIP/2.0/TCP 192.168.7.104:51778;branch=z9hG4bK20eb83bf^M From: "2222" <sip:2222@192.168.7.104>;tag=c80084aa874300122cd20b33-123852dd^M To: <sip:192.168.7.200>^M Call-ID: c80084aa-87430006-1a48a291-451dd0ff@192.168.7.104^M Session-ID: cead41d700105000a000c80084aa8743;remote=00000000000000000000000000000000^M Date: Sat, 09 Mar 2019 18:32:45 GMT^M CSeq: 1000 REFER^M User-Agent: Cisco-CP7821/12.1.1^M Expires: 10^M Max-Forwards: 70^M Contact: <sip:04984998-fe29-08c0-6d47- 5593bf4ce606@192.168.7.104:51778;transport=tcp>;+u.sip!devicename.ccm.cisco.com="SEPC80084AA8743 "^M Require: norefersub^M Referred-By: "2222" <sip:2222@192.168.7.104>^M Refer-To: cid:5098d8fa@192.168.7.104^M Content-Id: <5098d8fa@192.168.7.104>^M Allow: ACK, BYE, CANCEL, INVITE, NOTIFY, OPTIONS, REFER, REGISTER, UPDATE, SUBSCRIBE^M Content-Length: 569^M

```
Content-Type: application/x-cisco-alarm+xml^M
Content-Disposition: session;handling=required^M
\wedge_M<?xml version="1.0" encoding="UTF-8"?>
<x-cisco-alarm>
<Alarm Name="DeviceT
5851 DEB Mar 09 18:32:45.420021 (618:927) JAVA-LInfo">
<ParameterList>
<String name="DeviceName">SEPC80084AA8743</String>
<String name="IPv4Address">192.168.7.104</String>
<String name="IPv6Address"></String>
<String name="CTL_Signature">Not Installed</String>
<String name="CTL_TFTP_Server">N/A</String>
<String name="ITL_Signature">1B A1 C9 07 E9 9E 4D 3C 53 9D C8 14 24 AF 6C 9F 7D CE 4D 6D
</String>
<String name="ITL_TFTP_Server">cucm-115.home.lab</String>
<String name="StatusCode">3</String>
</ParameterList>
</Alarm>
</x-cisco-alarm>
5852 DEB Mar 09 18:32:45.420173 (618:927) JAVA-::End-Of-Sip-Message::
5853 DEB Mar 09 18:32:45.420295 (618:927) JAVA-SIPCC-SIP_TRANS: sipTransportSendMessage:
Starting reTx timer for 32000 secs
5854 DEB Mar 09 18:32:45.420784 (618:927) JAVA-[[MESSAGE_1.0]]: [SIPCC] --> REFER
sip:192.168.7.200 SIP/2.0() --> [192.168.7.200] :
5855 DEB Mar 09 18:32:45.421486 (618:927) JAVA-SIPCC-SIP_MSG_SEND:
ccsip_store_send_msg_for_alarm: local_uuid: , remote_uuid: , type:0, state:0
5856 DEB Mar 09 18:32:45.421638 (618:927) JAVA-SIPCC-SIP_MSG_SEND:
ccsip_store_send_msg_for_alarm: Sent:REFER sip:192.168.7.200 SIP/2.0 Cseq:1000 REFER
CallId:c80084aa-87430006-1a48a291-451dd0ff@192.168.7.104
5857 DEB Mar 09 18:32:45.422157 (618:927) JAVA-SIPCC-MSG_SEND_REQ: SIPSPISendSubscribe: Sending
SUBSCRIBE...
5858 NOT Mar 09 18:32:45.423134 (624:624) metmand-update_sessionid: Received NULL or Invalid
Type
5859 NOT Mar 09 18:32:45.423286 (624:624) metmand-update_sessionid: Local UUID:
5860 NOT Mar 09 18:32:45.423408 (624:624) metmand-update_sessionid: Remote UUID:
5861 DEB Mar 09 18:32:45.426064 (618:927) JAVA-edge_send_get: Length of data read from
edge_gateway 64
5862 DEB Mar 09 18:32:45.426308 (618:927) JAVA-SIPCC-SIP_SESSION_ID: sipAddSessionIdHeader:
tracking ID: 7821_cead41d7-0010-5000-a000-c80084aa8743
5863 DEB Mar 09 18:32:45.426430 (618:927) JAVA-SIPCC-SIP_SESSION_ID: sipAddSessionIdHeader:
local_uuid: cead41d700105000a000c80084aa8743 remote_uuid:
5864 DEB Mar 09 18:32:45.426766 (618:927) JAVA-SIPCC-SIP_SUB: sm_add_contact: adding device name
[SEPC80084AA8743] to contact header
5865 DEB Mar 09 18:32:45.427803 (618:927) JAVA-SIPCC-SIP_SUB: sipSPIAddRouteHeadersToSubNot:
Route info not available; will not add Route header.
5866 DEB Mar 09 18:32:45.427956 (618:927) JAVA-SIPCC-SIP_SUB: xmlEncodeEventData: Encode event
data: entered,
5867 DEB Mar 09 18:32:45.428109 (618:927) JAVA-SIPCC-SIP_SUB: xmlEncodeEventData: Framed raw
buffer: length = 573,
5868 DEB Mar 09 18:32:45.428505 (618:927) JAVA-SIP : sipTransportCreateSendMessage :
sippmh_write() with message size=[1506]
5869 NOT Mar 09 18:32:45.428689 (618:927) JAVA-SIPCC-SIP_MSG_SEND: ccsip_dump_send_msg_info:
<192.168.7.200:5060>:REFER s: <sip:192.168.7.200> :1000 REFER::c80084aa-87430007-4ba0abc2-
6f7623e8@192.168.7.104
5870 DEB Mar 09 18:32:45.429177 (618:927) JAVA-SIPCC-SIP_TRANS: sipTransportSendMessage: Sip msg
sent handle=<46>,length=<1506>, message=
```
 ##### 18:32:45.430978 || A REFER to the Home Cluster for the "DeviceTLInfo" alarm with the ITL/TFTP from the Home Cluster 5871 DEB Mar 09 18:32:45.430978 (618:927) JAVA-sipio-sent---> REFER sip:192.168.7.200 SIP/2.0^M Via: SIP/2.0/TCP 192.168.7.104:51778;branch=z9hG4bK63f5b3c9^M

```
From: "2222" <sip:2222@192.168.7.104>;tag=c80084aa874300136f85470f-0b656e67^M
To: <sip:192.168.7.200>^M
Call-ID: c80084aa-87430007-4ba0abc2-6f7623e8@192.168.7.104^M
Session-ID: cead41d700105000a000c80084aa8743;remote=00000000000000000000000000000000^M
Date: Sat, 09 Mar 2019 18:32:45 GMT^M
CSeq: 1000 REFER^M
User-Agent: Cisco-CP7821/12.1.1^M
Expires: 10^M
Max-Forwards: 70^M
Contact: <sip:04984998-fe29-08c0-6d47-
5593bf4ce606@192.168.7.104:51778;transport=tcp>;+u.sip!devicename.ccm.cisco.com="SEPC80084AA8743
"^M
Require: norefersub^M
Referred-By: "2222" <sip:2222@192.168.7.104>^M
Refer-To: cid:3801f297@192.168.7.104^M
Content-Id: <3801f297@192.168.7.104>^M
Allow: ACK, BYE, CANCEL, INVITE, NOTIFY, OPTIONS, REFER, REGISTER, UPDATE, SUBSCRIBE^M
Content-Length: 572^M
Content-Type: application/x-cisco-alarm+xml^M
Content-Disposition: session;handling=required^M
\wedge_M<?xml version="1.0" encoding="UTF-8"?>
<x-cisco-alarm>
<Alarm Name="DeviceT
5872 DEB Mar 09 18:32:45.431161 (618:927) JAVA-LInfo">
<ParameterList>
<String name="DeviceName">SEPC80084AA8743</String>
<String name="IPv4Address">192.168.7.104</String>
<String name="IPv6Address"></String>
<String name="CTL_Signature">Not Installed</String>
<String name="CTL_TFTP_Server">N/A</String>
<String name="ITL_Signature">A3 6D CF 5D 1E 65 4D 76 CD E3 62 4B 22 BD 45 CF 85 75 44 A6
</String>
<String name="ITL_TFTP_Server">clstr-2-pub.home.lab</String>
<String name="StatusCode">3</String>
</ParameterList>
</Alarm>
</x-cisco-alarm>
5873 DEB Mar 09 18:32:45.431283 (618:927) JAVA-::End-Of-Sip-Message::
5874 DEB Mar 09 18:32:45.431405 (618:927) JAVA-SIPCC-SIP_TRANS: sipTransportSendMessage:
Starting reTx timer for 32000 secs
5875 DEB Mar 09 18:32:45.432168 (618:927) JAVA-[[MESSAGE_1.0]]: [SIPCC] --> REFER
sip:192.168.7.200 SIP/2.0() --> [192.168.7.200] :
5876 DEB Mar 09 18:32:45.432931 (618:927) JAVA-SIPCC-SIP_MSG_SEND:
ccsip_store_send_msg_for_alarm: local_uuid: , remote_uuid: , type:0, state:0
5877 DEB Mar 09 18:32:45.433083 (618:927) JAVA-SIPCC-SIP_MSG_SEND:
ccsip_store_send_msg_for_alarm: Sent:REFER sip:192.168.7.200 SIP/2.0 Cseq:1000 REFER
CallId:c80084aa-87430007-4ba0abc2-6f7623e8@192.168.7.104
5878 DEB Mar 09 18:32:45.433358 (618:927) JAVA-SIPCC-SIP_STATE: 97/1, sip_reg_sm_change_state:
Registration state change: SIP_REG_STATE_IDLE ---> SIP_REG_STATE_IDLE
5879 DEB Mar 09 18:32:45.433816 (618:927) JAVA-SIPCC-SIP_STATE: 1/0, sip_stop_ack_timer: ccb-
>index=97 ack_timer_index=0
5880 DEB Mar 09 18:32:45.433969 (618:927) JAVA-SIPCC-SIP_STATE: 1/0, sip_start_ack_timer: ccb-
>index=97 ack_timer_index=0
5881 NOT Mar 09 18:32:45.434548 (624:624) metmand-update_sessionid: Received NULL or Invalid
Type
5882 NOT Mar 09 18:32:45.434701 (624:624) metmand-update_sessionid: Local UUID:
5883 NOT Mar 09 18:32:45.434762 (624:624) metmand-update_sessionid: Remote UUID:
5884 DEB Mar 09 18:32:45.435098 (618:927) JAVA-[getDeployMode] deploy-mode:1
5885 DEB Mar 09 18:32:45.435647 (618:927) JAVA-SIPCC-SIP_REG: ccsip_is_reg_refresh: Registration
Refresh is FALSE
5886 DEB Mar 09 18:32:45.435800 (618:927) JAVA-SIPCC-SIP_REG_BULK: ccsip_handle_ev_reg_req: Bulk
Reg Conditions met
5887 DEB Mar 09 18:32:45.436380 (618:927) JAVA-[getDeployMode] deploy-mode:1
```
5888 DEB Mar 09 18:32:45.436624 (618:927) JAVA-SIPCC-MSG\_SEND\_REQ: sipSPIBuildRegisterHeaders: Sending REGISTER... 5889 DEB Mar 09 18:32:45.439493 (618:927) JAVA-edge\_send\_get: Length of data read from edge\_gateway 64 5890 DEB Mar 09 18:32:45.439737 (618:927) JAVA-SIPCC-SIP\_SESSION\_ID: sipAddSessionIdHeader: tracking ID: 7821\_cead41d7-0010-5000-a000-c80084aa8743 5891 DEB Mar 09 18:32:45.439889 (618:927) JAVA-SIPCC-SIP\_SESSION\_ID: sipAddSessionIdHeader: local\_uuid: cead41d700105000a000c80084aa8743 remote\_uuid: 5892 NOT Mar 09 18:32:45.440134 (618:927) JAVA-ccsip\_messaging: sipSPIAddContactHeader: CFGID\_DEVICE\_NAME = SEPC80084AA8743 5893 NOT Mar 09 18:32:45.440347 (618:927) JAVA-ccsip\_messaging: sipSPIAddContactHeader: ccb-  $>$ call mode = 0, display name = 2222 5894 DEB Mar 09 18:32:45.441080 (618:927) JAVA-VCM : vcmIsICESupported : mediaTraversalMode(1)=Standard. 5895 DEB Mar 09 18:32:45.467144 (618:927) JAVA-[getDeployMode] deploy-mode:1 5896 DEB Mar 09 18:32:45.467327 (618:927) JAVA-SIPCC-SIP\_SUB: xmlEncodeEventData: Encode event data: entered, 5897 NOT Mar 09 18:32:45.467816 (618:927) JAVA-SIPCC-SIP\_REG: addDefaultOptionInd: support bfcp 1 5898 NOT Mar 09 18:32:45.467999 (618:927) JAVA-SIPCC-SIP\_REG: addDefaultOptionInd: frame\_rcc\_options\_ind\_msg: check mobility refresh 0 5899 NOT Mar 09 18:32:45.468090 (618:927) JAVA-SIPCC-SIP\_REG: addDefaultOptionInd: support flex\_dscp=0 5900 NOT Mar 09 18:32:45.468914 (618:927) JAVA-SIPCC-SIP\_REG: xmlEncodeEventData: returned content after encoding: <?xml version="1.0" encoding="UTF-8"?> <x-cisco-remotecc-request> <optionsind> <combine max="6"> <remotecc> <status></status> </remotecc> <service-control></service-control> </combine> <dialog usage="hook status"> <unot></unot> <sub></sub> </dialog> <dialog usage="shared line"> <unot></unot> <sub></sub> </dialog> <presence usage="blf speed dial"> <unot></unot> <sub></sub> </presence> <joinreq></joinreq> <cfwdall-anyline></cfwdall-anyline> <coaching></coaching> <oosalarm></oosalarm> <rpid-orig-called></rpid-orig-called> <x-cisco-number></x-cisco-number> <bfcp></bfcp>  $\langle$ ix> $\langle$ ix> <gatewayrecording></gatewayrecording> <conferenceDisplayInstance></conferenceDisplayInstance> </optionsind> </x-cisco-remotecc-request> 5901 DEB Mar 09 18:32:45.469067 (618:927) JAVA-SIPCC-SIP: addOptionsIndBody: Framed buffer:  $l$ ength = 856 5902 DEB Mar 09 18:32:45.469464 (618:927) JAVA-SIP : sipTransportCreateSendMessage : sippmh\_write() with message size=[2516] 5903 DEB Mar 09 18:32:45.470013 (618:927) JAVA-SIPCC-SIP\_TRANS: sipTransportSendMessage: Sip msg sent handle=<46>,length=<2516>, message=

```
 ##### 18:32:45.473187 || A register message to the CCM server on the Home Cluster
5904 DEB Mar 09 18:32:45.473187 (618:927) JAVA-sipio-sent---> REGISTER sip:192.168.7.200
SIP/2.0^MVia: SIP/2.0/TCP 192.168.7.104:51778;branch=z9hG4bK66da98ae^M
From: <sip:2222@192.168.7.200>;tag=c80084aa8743001411d7279b-7ecf20ad^M
To: <sip:2222@192.168.7.200>^M
Call-ID: c80084aa-87430003-255b99f4-783a63d4@192.168.7.104^M
Max-Forwards: 70^M
Session-ID: cead41d700105000a000c80084aa8743;remote=00000000000000000000000000000000^M
Date: Sat, 09 Mar 2019 18:32:45 GMT^M
CSeq: 113 REGISTER^M
User-Agent: Cisco-CP7821/12.1.1^M
Contact: <sip:04984998-fe29-08c0-6d47-
5593bf4ce606@192.168.7.104:51778;transport=tcp>;+sip.instance="<urn:uuid:00000000-0000-0000-
0000-
c80084aa8743>";+u.sip!devicename.ccm.cisco.com="SEPC80084AA8743";+u.sip!model.ccm.cisco.com="621
"^M
Supported: replaces,join,sdp-anat,norefersub,resource-priority,extended-refer,X-cisco-
callinfo,X-cisco-serviceuri,X-cisco-escapecodes,X-cisco-service-control,X-cisco-srtp-fallback,X-
cisco-monrec,X-cisco-config,X-cisco-sis-7.0.0,X-cisco-xsi-8.5.1^M
Reason: SIP;cause=200;text="cisco-alarm:23 Name=SEPC80084AA8743 ActiveLoad=si
5905 DEB Mar 09 18:32:45.473370 (618:927) JAVA-p78xx.12-1-1-12.loads InactiveLoad=sip78xx.10-3-
1-12.loads Last=reset-restart"^M
Expires: 3600^M
Content-Type: multipart/mixed; boundary=uniqueBoundary^M
Mime-Version: 1.0^M
Content-Length: 1313^M
\wedge_M--uniqueBoundary^M
Content-Type: application/x-cisco-remotecc-request+xml^M
Content-Disposition: session;handling=optional^M
\wedge_M<?xml version="1.0" encoding="UTF-8"?>
<x-cisco-remotecc-request>
<bulkregisterreq>
<contact all="true">
<register></register>
</contact>
</bulkregisterreq>
</x-cisco-remotecc-request>
\wedge_M--uniqueBoundary^M
Content-Type: application/x-cisco-remotecc-request+xml^M
Content-Disposition: session;handling=optional^M
\wedge_M<?xml version="1.0" encoding="UTF-8"?>
<x-cisco-remotecc-request>
   <optionsind>
     <combine max="6">
       <remotecc>
         <status></status>
       </remotecc>
       <service-control></service-control>
     </combine>
     <dialog usage="hook status">
       <unot></unot>
      \langlesub>\langle/sub>
     </dialog>
     <dialog usage="shared line">
       <unot></unot>
      \langlesub>\langle/sub>
```

```
 </dialog>
```
5906 DEB Mar 09 18:32:45.473462 (618:927) JAVA-<presence usage="blf speed dial"> <unot></unot> <sub></sub> </presence> <joinreq></joinreq> <cfwdall-anyline></cfwdall-anyline> <coaching></coaching> <oosalarm></oosalarm> <rpid-orig-called></rpid-orig-called> <x-cisco-number></x-cisco-number> <bfcp></bfcp>  $<$ ix> $<$ /ix> <gatewayrecording></gatewayrecording> <conferenceDisplayInstance></conferenceDisplayInstance> </optionsind> </x-cisco-remotecc-request>^M --uniqueBoundary--^M 5907 DEB Mar 09 18:32:45.473584 (618:927) JAVA-::End-Of-Sip-Message:: 5908 DEB Mar 09 18:32:45.473737 (618:927) JAVA-SIPCC-ENTRY: LINE 97/1: sipTransportSendMessage : Stopping reTx timer 5909 DEB Mar 09 18:32:45.473859 (618:927) JAVA-[[MESSAGE\_1.0]]: [SIPCC] --> REGISTER sip:192.168.7.200 SIP/2.0() --> [192.168.7.200] : 5910 DEB Mar 09 18:32:45.474500 (618:927) JAVA-SIPCC-SIP\_MSG\_SEND: ccsip\_store\_send\_msg\_for\_alarm: local\_uuid: , remote\_uuid: , type:1, state:16 5911 DEB Mar 09 18:32:45.474652 (618:927) JAVA-SIPCC-SIP\_MSG\_SEND: ccsip\_store\_send\_msg\_for\_alarm: Sent:REGISTER sip:192.168.7.200 SIP/2.0 Cseq:113 REGISTER CallId:c80084aa-87430003-255b99f4-783a63d4@192.168.7.104 5912 DEB Mar 09 18:32:45.474896 (618:927) JAVA-SIPCC-SIP\_REG\_BULK: ccsip\_set\_bulk\_reg\_status: Transitioning bulk reg status from BULK\_REG\_NONE to BULK\_REG\_INITIATED 5913 DEB Mar 09 18:32:45.475018 (618:927) JAVA-SIPCC-SIP\_STATE: 97/1, sip\_reg\_sm\_change\_state: Registration state change: SIP\_REG\_STATE\_IDLE ---> SIP\_REG\_STATE\_REGISTERING 5914 NOT Mar 09 18:32:45.475659 (624:624) metmand-update\_sessionid: Received NULL or Invalid Type 5915 NOT Mar 09 18:32:45.475812 (624:624) metmand-update\_sessionid: Local UUID: 5916 NOT Mar 09 18:32:45.475965 (624:624) metmand-update\_sessionid: Remote UUID: 5917 DEB Mar 09 18:32:45.476880 (618:927) JAVA-SIPCC-HTTPISH: httpish\_msg\_process\_network\_msg: Content Length 0, Bytes Remaining 703. 5918 DEB Mar 09 18:32:45.477094 (618:927) JAVA-SIP : sip\_tcp\_newmsg\_to\_spi : Sip message rcv: message=

```
 ##### 18:32:45.477430 || The first REFER is accepted
5919 DEB Mar 09 18:32:45.477430 (618:927) JAVA-sipio-recv<--- SIP/2.0 202 Accepted^M
Via: SIP/2.0/TCP 192.168.7.104:51778;branch=z9hG4bK20eb83bf^M
From: "2222" <sip:2222@192.168.7.104>;tag=c80084aa874300122cd20b33-123852dd^M
To: <sip:192.168.7.200>;tag=417801073^M
Date: Sat, 09 Mar 2019 18:32:46 GMT^M
Call-ID: c80084aa-87430006-1a48a291-451dd0ff@192.168.7.104^M
CSeq: 1000 REFER^M
Contact: <sip:192.168.7.200:5060;transport=tcp>^M
Content-Length: 0^M
\wedge_M5920 DEB Mar 09 18:32:45.477552 (618:927) JAVA-::End-Of-Sip-Message::
5921 DEB Mar 09 18:32:45.477643 (618:927) JAVA-[[MESSAGE_1.0]]: [192.168.7.200] --> SIP/2.0 202
Accepted() --> [SIPCC] :
5922 NOT Mar 09 18:32:45.477796 (618:927) JAVA-SIPCC-SIP_MSG_RECV: ccsip_dump_recv_msg_info:
<192.168.7.200:0 >:202 Acc: "2222" <sip:2222@192.168.7.104>;tag=c80084aa874300122cd20b33-
123852dd :1000 REFER::c80084aa-87430006-1a48a291-451dd0ff@192.168.7.104
5923 DEB Mar 09 18:32:45.478376 (618:927) JAVA-SIPCC-SIP_MSG_SEND:
ccsip_store_rcvd_msg_for_alarm: local_uuid: , remote_uuid: , type:0, state:0
5924 DEB Mar 09 18:32:45.478528 (618:927) JAVA-SIPCC-SIP_MSG_SEND:
```
ccsip\_store\_rcvd\_msg\_for\_alarm: Rcvd:SIP/2.0 202 Accepted Cseq:1000 REFER CallId:c80084aa-87430006-1a48a291-451dd0ff@192.168.7.104 5925 DEB Mar 09 18:32:45.479230 (618:927) JAVA-SIPCC-SIP\_SESSION\_ID: sipGetSessionId: Remote Session ID: (null) 5926 DEB Mar 09 18:32:45.479963 (618:927) JAVA-[getDeployMode] deploy-mode:1 5927 DEB Mar 09 18:32:45.480176 (618:927) JAVA-SIPCC-SIP\_ALARM: remove\_stored\_alarm: Alarm at index=0 of request\_id=6 sent out successfully 5928 DEB Mar 09 18:32:45.482099 (618:927) JAVA-SIPCC-HTTPISH: httpish\_msg\_process\_network\_msg: Content Length 0, Bytes Remaining 319. 5929 DEB Mar 09 18:32:45.482313 (618:927) JAVA-SIP : sip\_tcp\_newmsg\_to\_spi : Sip message rcv: message=

 ##### 18:32:45.482679 || The second REFER is accepted 5930 DEB Mar 09 18:32:45.482679 (618:927) JAVA-sipio-recv<--- SIP/2.0 202 Accepted^M Via: SIP/2.0/TCP 192.168.7.104:51778;branch=z9hG4bK63f5b3c9^M From: "2222" <sip:2222@192.168.7.104>;tag=c80084aa874300136f85470f-0b656e67^M To: <sip:192.168.7.200>;tag=231462831^M Date: Sat, 09 Mar 2019 18:32:46 GMT^M Call-ID: c80084aa-87430007-4ba0abc2-6f7623e8@192.168.7.104^M CSeq: 1000 REFER^M Contact: <sip:192.168.7.200:5060;transport=tcp>^M Content-Length: 0^M  $\wedge_M$ 5931 DEB Mar 09 18:32:45.482801 (618:927) JAVA-::End-Of-Sip-Message:: 5932 DEB Mar 09 18:32:45.482893 (618:927) JAVA-[[MESSAGE\_1.0]]: [192.168.7.200] --> SIP/2.0 202 Accepted() --> [SIPCC] : 5933 NOT Mar 09 18:32:45.483045 (618:927) JAVA-SIPCC-SIP\_MSG\_RECV: ccsip\_dump\_recv\_msg\_info: <192.168.7.200:0 >:202 Acc: "2222" <sip:2222@192.168.7.104>;tag=c80084aa874300136f85470f-0b656e67 :1000 REFER::c80084aa-87430007-4ba0abc2-6f7623e8@192.168.7.104 5934 DEB Mar 09 18:32:45.483625 (618:927) JAVA-SIPCC-SIP\_MSG\_SEND: ccsip\_store\_rcvd\_msg\_for\_alarm: local\_uuid: , remote\_uuid: , type:0, state:0 5935 DEB Mar 09 18:32:45.483778 (618:927) JAVA-SIPCC-SIP\_MSG\_SEND: ccsip\_store\_rcvd\_msg\_for\_alarm: Rcvd:SIP/2.0 202 Accepted Cseq:1000 REFER CallId:c80084aa-87430007-4ba0abc2-6f7623e8@192.168.7.104 5936 DEB Mar 09 18:32:45.484480 (618:927) JAVA-SIPCC-SIP\_SESSION\_ID: sipGetSessionId: Remote Session ID: (null) 5937 DEB Mar 09 18:32:45.485243 (618:927) JAVA-[getDeployMode] deploy-mode:1 5938 DEB Mar 09 18:32:45.485426 (618:927) JAVA-SIPCC-SIP\_ALARM: remove\_stored\_alarm: Alarm at index=1 of request\_id=7 sent out successfully 5939 DEB Mar 09 18:32:45.486067 (618:927) JAVA-SIP : sip\_tcp\_newmsg\_to\_spi : Sip message rcv: message=

 ##### 18:32:45.486403 || The Home Cluster is trying to do the register 5940 DEB Mar 09 18:32:45.486403 (618:927) JAVA-sipio-recv<--- SIP/2.0 100 Trying^M Via: SIP/2.0/TCP 192.168.7.104:51778;branch=z9hG4bK66da98ae^M From: <sip:2222@192.168.7.200>;tag=c80084aa8743001411d7279b-7ecf20ad^M To: <sip:2222@192.168.7.200>^M Date: Sat, 09 Mar 2019 18:32:46 GMT^M Call-ID: c80084aa-87430003-255b99f4-783a63d4@192.168.7.104^M CSeq: 113 REGISTER^M Content-Length: 0^M  $\mathcal{M}$ 5941 DEB Mar 09 18:32:45.486525 (618:927) JAVA-::End-Of-Sip-Message:: 5942 DEB Mar 09 18:32:45.486647 (618:927) JAVA-[[MESSAGE\_1.0]]: [192.168.7.200] --> SIP/2.0 100 Trying() --> [SIPCC] : 5943 DEB Mar 09 18:32:45.487562 (618:927) JAVA-SIPCC-SIP\_MSG\_SEND: ccsip\_store\_rcvd\_msq\_for\_alarm: local\_uuid: , remote\_uuid: , type:1, state:17 5944 DEB Mar 09 18:32:45.487715 (618:927) JAVA-SIPCC-SIP\_MSG\_SEND: ccsip\_store\_rcvd\_msg\_for\_alarm: Rcvd:SIP/2.0 100 Trying Cseq:113 REGISTER CallId:c80084aa-87430003-255b99f4-783a63d4@192.168.7.104

5945 DEB Mar 09 18:32:45.488173 (618:927) JAVA-SIPCC-SIP\_BRANCH: sip\_sm\_ccb\_match\_branch\_cseq: Matched branch id & CSeq 5946 DEB Mar 09 18:32:45.488325 (618:927) JAVA-SIPCC-SIP\_SESSION\_ID: sipGetSessionId: Remote Session ID: (null) 5947 DEB Mar 09 18:32:45.489149 (618:927) JAVA-SIPCC-SIP\_RESP: sipSPICheckResponse: Response match: callid=c80084aa-87430003-255b99f4-783a63d4@192.168.7.104, cseq=113, cseq\_method=REGISTER 5948 DEB Mar 09 18:32:45.489394 (618:927) JAVA-SIPCC-FUNC\_ENTRY: LINE 97/1: ccsip\_handle\_ev\_1xx : SIP\_REG\_STATE\_REGISTERING <- SIP(100) 5949 NOT Mar 09 18:32:45.490370 (624:624) metmand-update\_sessionid: Received NULL or Invalid Type 5950 NOT Mar 09 18:32:45.490523 (624:624) metmand-update\_sessionid: Local UUID: 5951 NOT Mar 09 18:32:45.490614 (624:624) metmand-update\_sessionid: Remote UUID: 5952 NOT Mar 09 18:32:45.490828 (624:624) metmand-update\_sessionid: Received NULL or Invalid Type 5953 NOT Mar 09 18:32:45.490920 (624:624) metmand-update\_sessionid: Local UUID: 5954 NOT Mar 09 18:32:45.491011 (624:624) metmand-update\_sessionid: Remote UUID: 5955 NOT Mar 09 18:32:45.491164 (624:624) metmand-update\_sessionid: Received NULL or Invalid Type 5956 NOT Mar 09 18:32:45.491255 (624:624) metmand-update\_sessionid: Local UUID: 5957 NOT Mar 09 18:32:45.491316 (624:624) metmand-update\_sessionid: Remote UUID: 5958 INF Mar 09 18:32:45.508316 (618:891) JAVA-System P7-display MQThread|cip.callui.market.OverviewModel:? - OverviewModel---------------------propertychange regPromptProperty.getValue() = Registration in progress 5959 DEB Mar 09 18:32:45.508835 (618:891) JAVA-System P7-display MQThread|cip.callui.market.OverviewModel\$MyCallAgentListener:OverviewModel notifyDisplay - ++++bug 1015782 debug++++ notifyText=Registering 5960 DEB Mar 09 18:32:45.509171 (618:891) JAVA-System P7-display MQThread|cip.callui.market.OverviewModel\$MyCallAgentListener:OverviewModel notifyDisplay - ++++bug 1015782 debug++++ isRegistered=false 5961 ERR Mar 09 18:32:45.509567 (618:891) JAVA-System P7-display MQThread|cip.app.AppFrame:startNotification - Notification: Registeringcan't be display in status prompt 5962 INF Mar 09 18:32:45.510880 (618:891) JAVA-System P7-display MQThread|cip.callui.market.OverviewModel:? - OverviewModel---------------------hasServer headSubPromptVal: false 5963 DEB Mar 09 18:32:45.540942 (618:891) JAVA-SNAPSHOT-CREATE: CCAPI\_Device\_getDeviceInfo: g\_deviceInfo.ins\_state=2 5964 DEB Mar 09 18:32:45.541156 (618:891) JAVA-SNAPSHOT-CREATE: CCAPI\_Device\_getDeviceInfo: deviceInfo->sis\_name= 5965 DEB Mar 09 18:32:45.541248 (618:891) JAVA-SNAPSHOT-CREATE: CCAPI\_Device\_getDeviceInfo: reference pointer=b4af9478 5966 DEB Mar 09 18:32:45.541370 (618:891) JAVA-SNAPSHOT-CREATE: CCAPI\_Device\_getDeviceInfo: deviceInfo->ins\_state=2 5967 DEB Mar 09 18:32:45.541492 (618:891) JAVA-SIPCC-SIP\_CC\_PROV: 0xb4af9478, CCAPI DeviceInfo getCUCMMode: returned 00 5968 DEB Mar 09 18:32:45.541766 (618:891) JAVA-SNAPSHOT-RELEASE: CCAPI\_Device\_releaseDeviceInfo: reference pointer=b4af9478 5969 DEB Mar 09 18:32:45.593560 (618:927) JAVA-SIPCC-HTTPISH: httpish\_msg\_process\_network\_msg: Content Length 381, Bytes Remaining 1615. 5970 DEB Mar 09 18:32:45.593956 (618:927) JAVA-SIP : sip\_tcp\_newmsg\_to\_spi : Sip message rcv: message=

 ##### 18:32:45.595055 || The Home Cluster successfully did the register 5971 DEB Mar 09 18:32:45.595055 (618:927) JAVA-sipio-recv<--- SIP/2.0 200 OK^M Via: SIP/2.0/TCP 192.168.7.104:51778;branch=z9hG4bK66da98ae^M From: <sip:2222@192.168.7.200>;tag=c80084aa8743001411d7279b-7ecf20ad^M To: <sip:2222@192.168.7.200>;tag=2121423204^M Date: Sat, 09 Mar 2019 18:32:46 GMT^M Call-ID: c80084aa-87430003-255b99f4-783a63d4@192.168.7.104^M Server: Cisco-CUCM11.5^M CSeq: 113 REGISTER^M Expires: 120^M

```
Contact: <sip:04984998-fe29-08c0-6d47-
5593bf4ce606@192.168.7.104:51778;transport=tcp>;+sip.instance="<urn:uuid:00000000-0000-0000-
0000 -c80084aa8743>";+u.sip!devicename.ccm.cisco.com="SEPC80084AA8743";+u.sip!model.ccm.cisco.com="621
";x-cisco-newreg^M
Supported: X-cisco-srtp-fallback,X-cisco-sis-8.0.0^M
Content-Type: application/x-cisco-remotecc-response+xml^M
Content-Length: 381^M
\wedge_M<x-cisco-remotecc-response>
<response>
<code>200</code>
<optionsind>
<combine max="6">
<remotecc><status/></remotecc>
<service-control/>
</combine>
<dialog usage="hook status"><unot/></dialog>
<dialog usage="shared line"><unot/></dialog>
<presence usage="blf speed dial"><unot/></p
5972 DEB Mar 09 18:32:45.595238 (618:927) JAVA-resence>
<joinreq></joinreq>
\langle i \times \rangle
</optionsind>
</response>
</x-cisco-remotecc-response>
\wedge_M5973 DEB Mar 09 18:32:45.595391 (618:927) JAVA-::End-Of-Sip-Message::
5974 DEB Mar 09 18:32:45.595513 (618:927) JAVA-[[MESSAGE_1.0]]: [192.168.7.200] --> SIP/2.0 200
OK() --> [SIPCC] :
```
### PCAP-Prüfung für das Telefon

Dieser Filter zeigt den gesamten Datenverkehr zwischen dem Telefon und den beiden Clustern an:

### ip.addr == 192.168.7.100 | ip.addr == 192.168.7.100

Dieser Filter schränkt ihn ein, um den wichtigen Datenverkehr anzuzeigen:

((ip.addr== 192.168.7.100 | ip.addr == 192.168.7.200) && (sip | http | tcp.port = 2445 | udp.port == 69) && (frame.number <= 596)

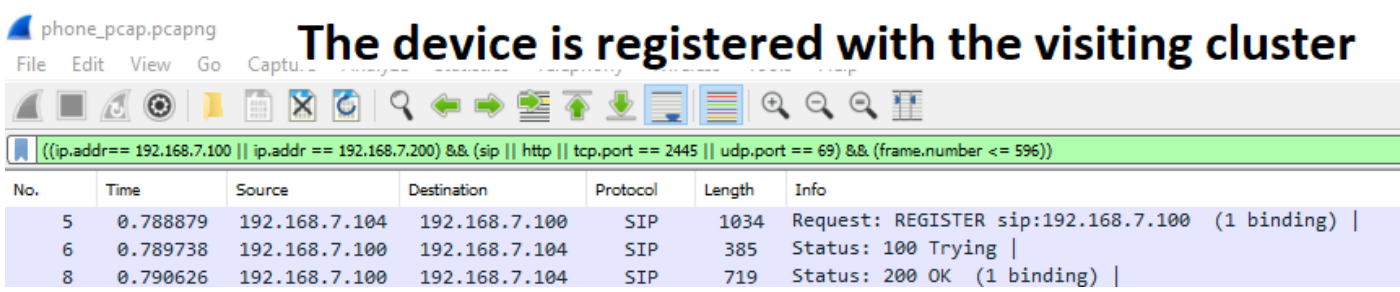

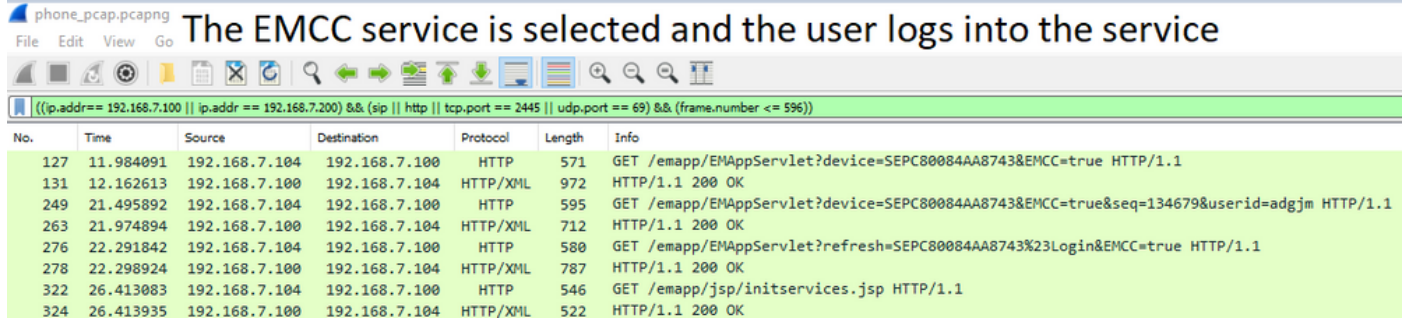

### The Edit View Go The phone receives a notify telling it to restart. After the restart **E C O L I** the phone registers back with the visiting cluster (p.addr == 192.168.7.100 || ip.addr == 192.168.7.200) 8& (sip || http || tcp.port == 2445 || udp.port == 69) 8& (frame.number <= 596)) ((ip.addr== 192.168.7.100 || ip.addr

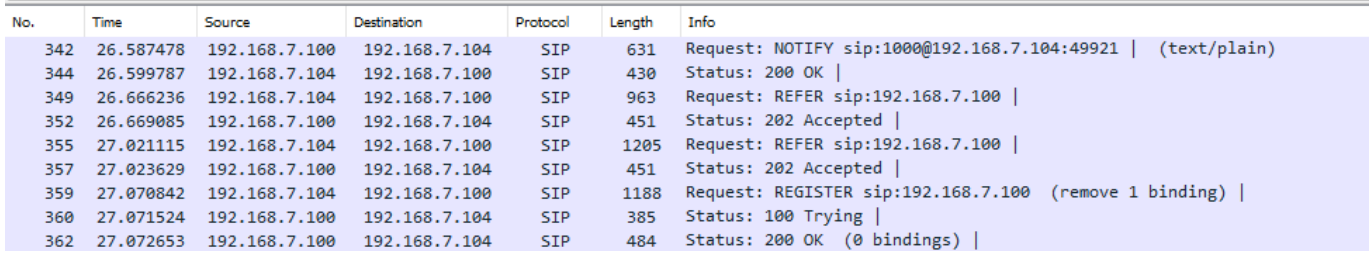

# **A** phone\_pcap.pcapng The phone requests the CTL/ITL/CNF from the visiting ■ 4 ® | Lc|uster

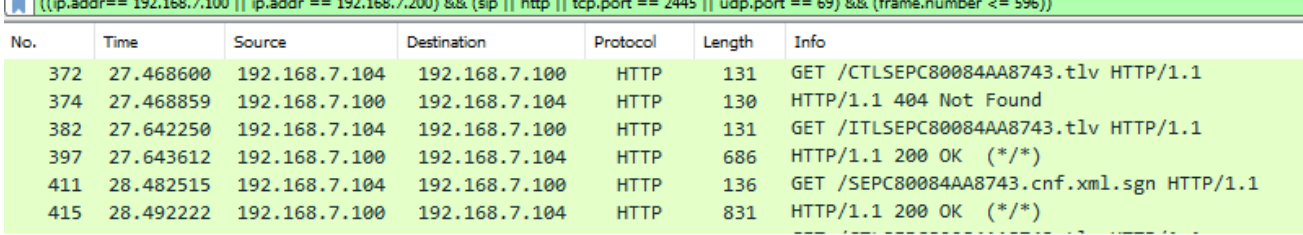

### File Edit View Go The phone requests the CTL from the home cluster but there isn't one. Then the phone requests the ITL and needs to engage TVS on the VC to validate the signer. 11601

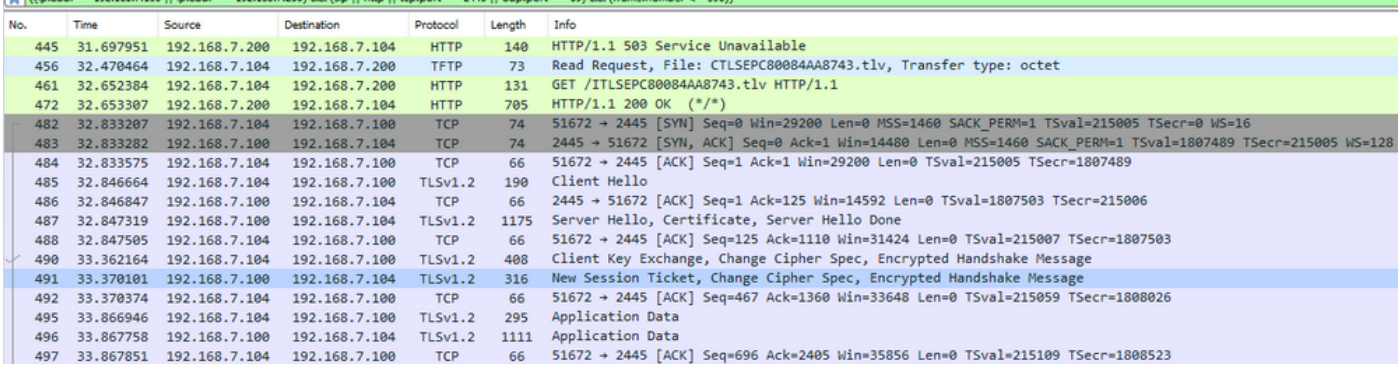

#### File Edit View Go The phone requests it's config file and softkey template from the home cluster. Then the phone moves  $\mathbb{Z} \equiv \mathbb{Z} \otimes \mathbb{Z}$  forward with registering to the home cluster. (Cin.address 192.168.7.1)

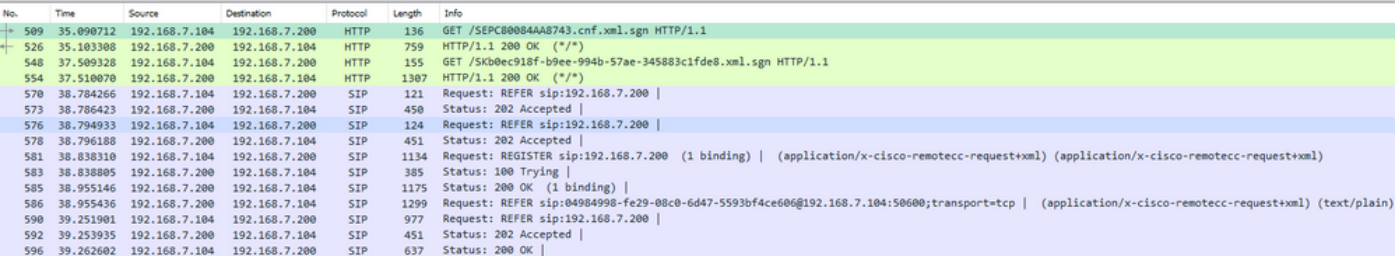

# Zugehörige Informationen

- [Cisco Collaboration System 11.x Solution Reference Network Designs \(SRND\)](/content/en/us/td/docs/voice_ip_comm/cucm/srnd/collab11/collab11/cmapps.html?bookSearch=true#pgfId-1217440)
- [Erläuterung und Konfiguration der EMCC-Anrufweiterleitung](https://www.cisco.com/c/de_de/support/docs/voice/call-processing/213965-emcc-call-routing-explanation-and-config.html)
- [Technischer Support und Dokumentation Cisco](https://www.cisco.com/c/de_de/support/index.html) Systeme